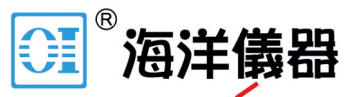

致力于电子测试、维护领域!

# 接地回路电阻钳表 **C.A 6416 C.A 6417**

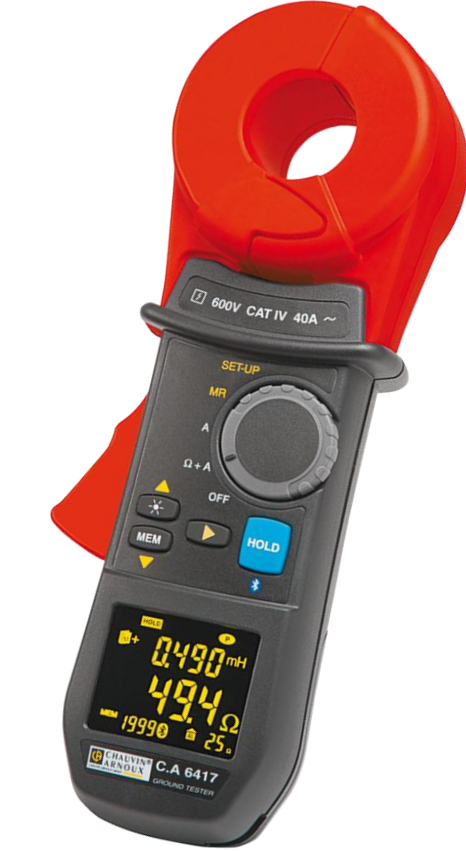

感谢您购买了法国 CA 公司的 C.A 6416 或 C.A 6417, 为了得到最好的测试结果:

# ■ 请您仔细阅读本用户手册

# ■ 务必遵守使用注意事项的说明

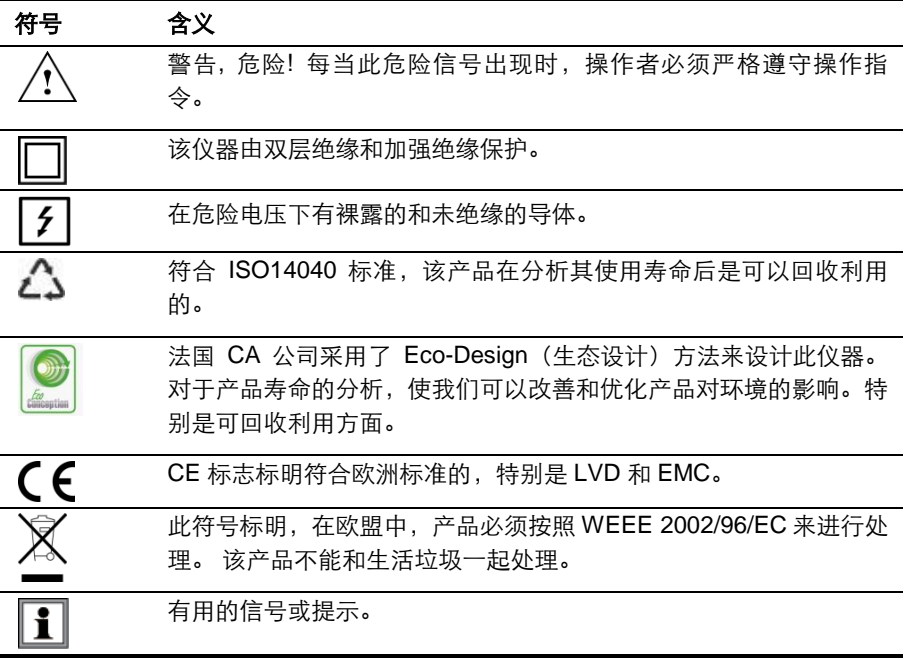

### 测量类别的定义**:**

- 测量类别 IV 符合对于低电压装置的测量。 例*:* 计数器和保护装置的功率反馈。
- 测量类别 III 符合大楼装置的测量 例*:* 配电盘*,* 短路器*,* 机械或工业设备。
- 测量类别 II 符合低电压装置的电路测量。 例*:* 国内的电子设备的电源和便携式工具。

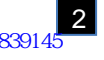

# △ 使用注意事项 △

本仪器和其附件遵守安全标准 EN 61010-1, EN 61010-030 和 EN 61010-2-032, 等级 IV, 电 压 600v 高度不超过 2000m,室内,污染等级 2 级。

未能遵守安全说明,可能会引起电击,火灾和爆炸及损坏仪器。

- 操作者和主管人员必须清楚的了解不同的预防危险的措施。当使用仪器时,了解并意识到 电力的危险是必要的。
- 如果不按照规定使用此仪器,可能会危及你所应受到的保障。
- 不要测量回路电流超过允许极限的电缆线。
- 如果仪器损坏,不完整或是无法闭合。请不要使用 。
- 在每次使用前,检查房间的绝缘环境。绝缘体的任何部分损坏老化都必须弃置一边,以供 维修或作废料处理。
- 使用个人系统保护装置。
- 当手持仪器时,请使手指不要超出保护装置。
- 所有的故障检测计量检查都必须有操作仪器的相关人员来进行。
- 避免挤压测量头,尤其是空气气隙。
- 保持空气气隙表面的干净;甚至一点污渍也可能导致钳表的故障。

注释:*Bluetooth®* 为一注册商标。

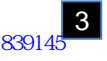

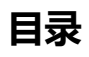

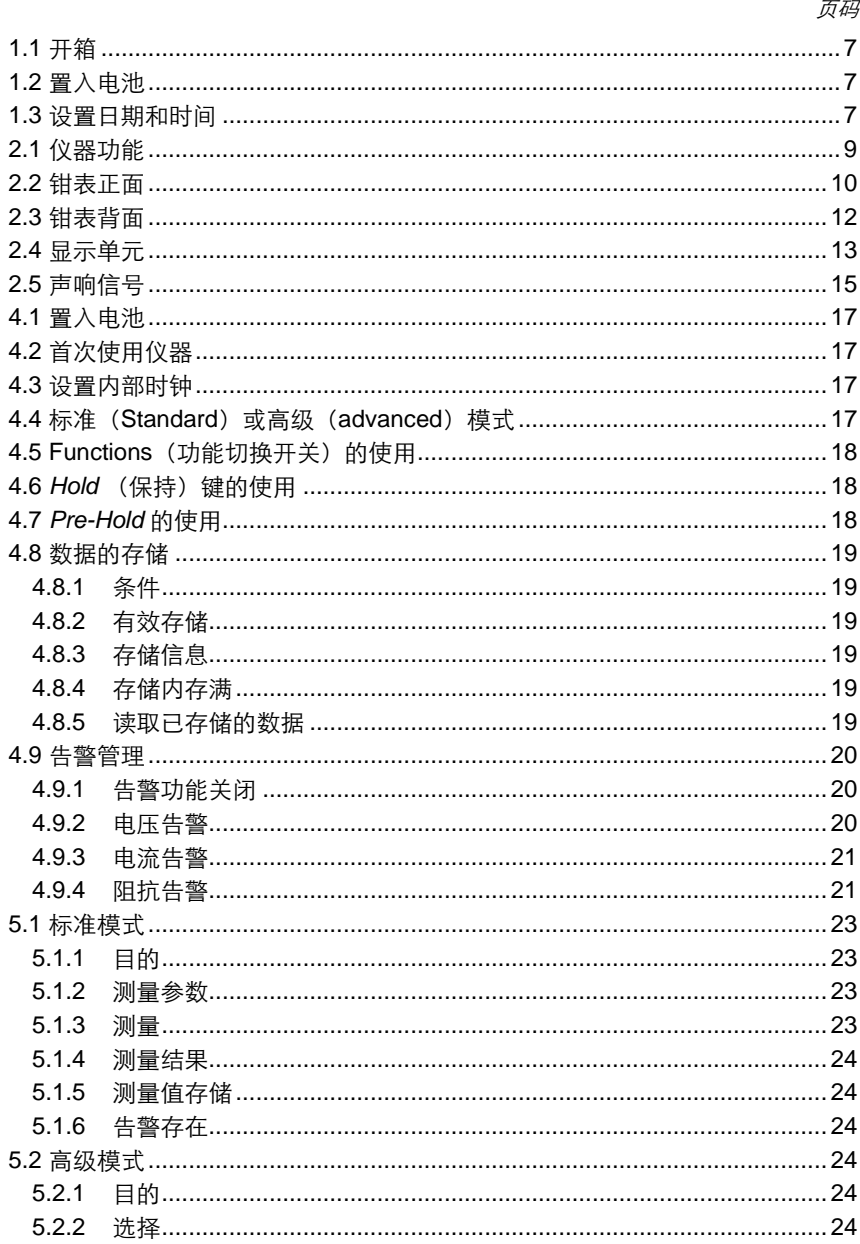

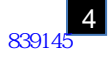

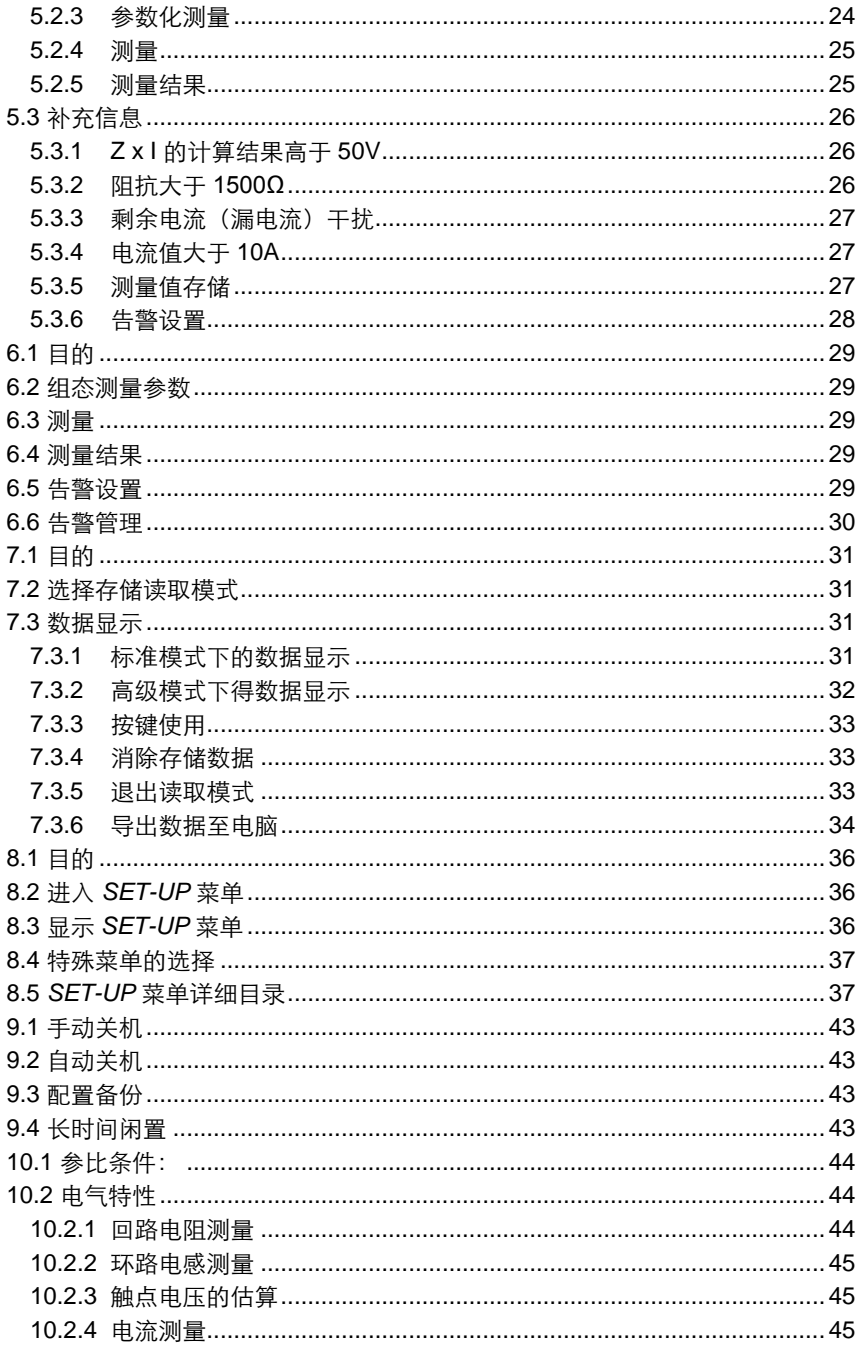

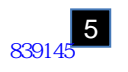

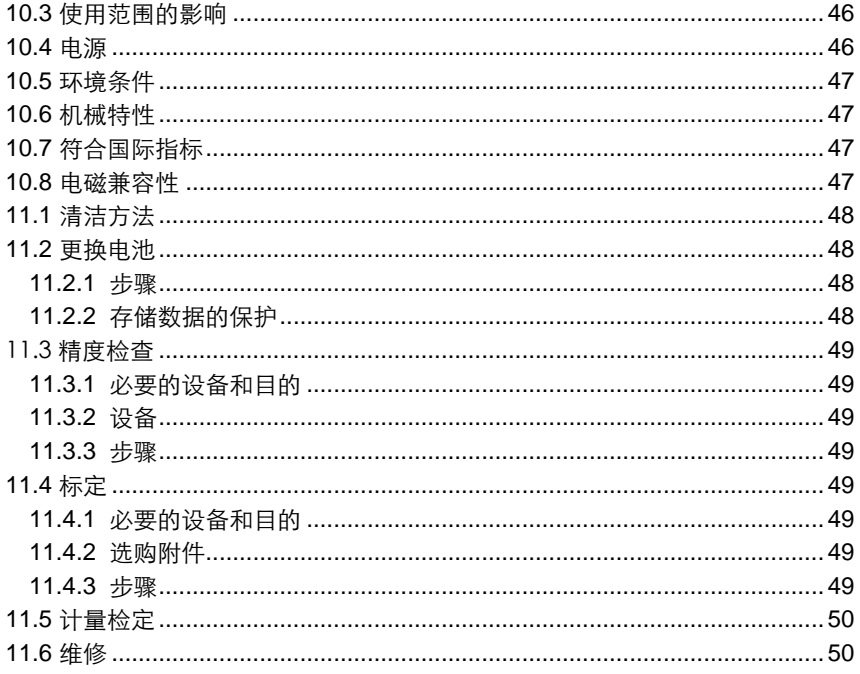

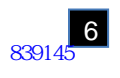

# 1. 开始入门

# <span id="page-6-0"></span>**1.1** 开箱

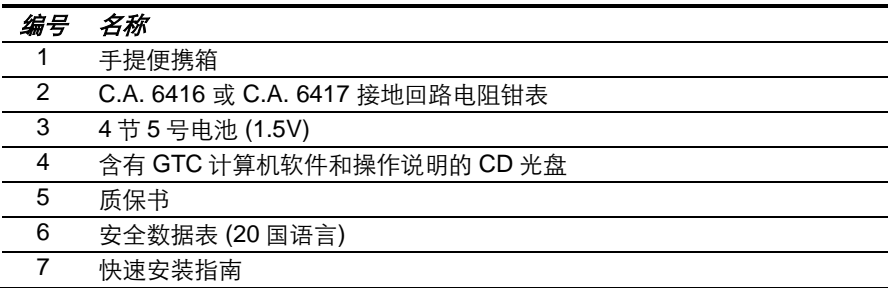

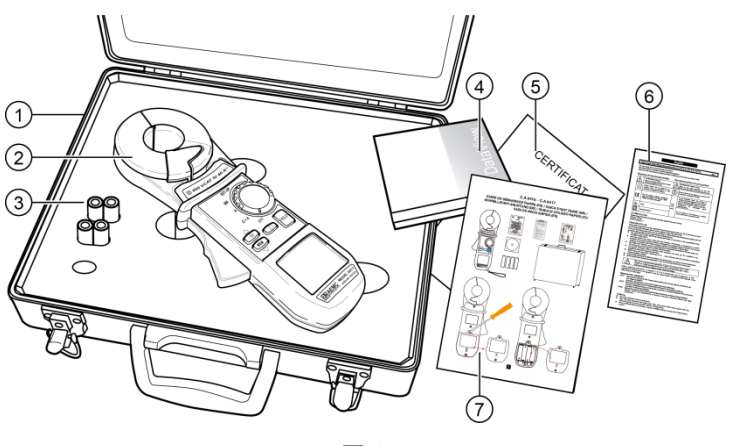

图 **1**

# <span id="page-6-1"></span>**1.2** 置入电池

请参阅 [§11.2.](#page-47-4)

# <span id="page-6-2"></span>**1.3** 设置日期和时间

旋转"功能切换开关"至 Ω+A 档位,显示单元的全部图标会同时显示约 2 秒;之后, 可用▲, ▼, 和 ► 键来设置仪器的日期和时间;详细步骤可参阅§4.3。

### **1.4** 测量显示举例

左边图示屏幕上会显示相应的测量数 值,第一次使用时,将仪器调至 **Ω+A** 档。测得电流值为 30.0mA,阻 抗值为 7.9Ω.

蜂鸣器功能启动,存储无测量数据

注释: 此为标准模式下的内容显示。 在高级模式下,会得到两个附加的屏 幕,详见 see §5.2。

屏幕上会显示相应的测量数值,第一 次使用时,将仪器调至 **A** 当。测得 电流值为 30.0mA。

蜂鸣器功能启动,存储无测量数据

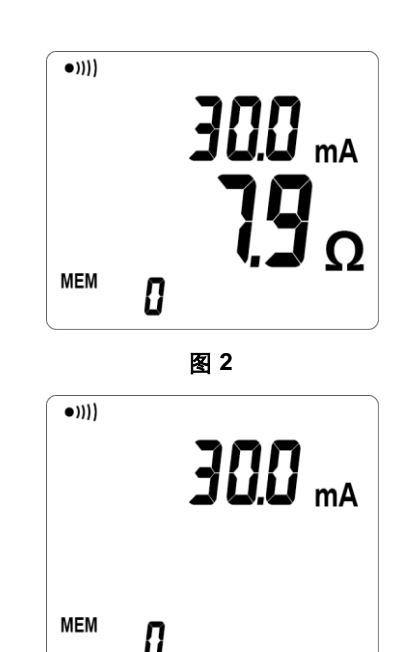

图 **3**

# 2. 仪器介绍

接地回路电阻钳表,可用于测量形成特定导电回路接地系统的电阻, 其适用于:

- 当导电回路是一个由导电体连接而形成的导电系统。;
- 多点扩展接地系统, 例如,利用电力传输或电信通讯行业的保护地线
- 或在同一地面上分布的接地地线

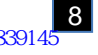

# <span id="page-8-0"></span>**2.1** 仪器功能

■ 仪器只需通过 2 个辅助杆便可比之前传统的测量方法更方便的测得一个平行接 地网的环路阻抗。

回路电阻表功能*:* 环路阻抗的测量值在 0.01Ω 至 1,500Ω. 欧姆计功能已考虑到 整个回路的电感影响,使得低阻抗也能被精确计算。

电流表功能*:* 电流测量值 0.2mA 至 40A。

接触电压*:* 接触电压的估算是被测物体通过漏电流对于环路阻抗的计算。电压值 的上限应在被测点和接地之间,阻抗则应被计算进整个环路中。

- 大型多功能 OLED 显示单元。
- 标准模式显示(1 块屏幕) or 高级模式 (3 块 屏幕)。
- 钳表直径 35mm。
- 测量值存储  $(\Omega \n$ 或 A, 可用时间来标记)。 C.A 6416:可达 300 次存储测量。 C.A 6417: 可达 2000 次存储测量。
- 钳表自身可读取存储的数据 C.A. 6417: 可通过蓝牙读取数据。
- 保持测量数值可通过 **HOLD** 键或者打开钳表的 PRE-HOLD 模式。
- 使用强大的磁铁材料使得仪器轻便。
- 带有力量补偿系统的扳柄使得打开钳表很方便。
- 先进的人体工学设计 (方便读取)。
- 杂散电流影响较小。

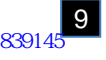

# <span id="page-9-0"></span>**2.2** 钳表正面

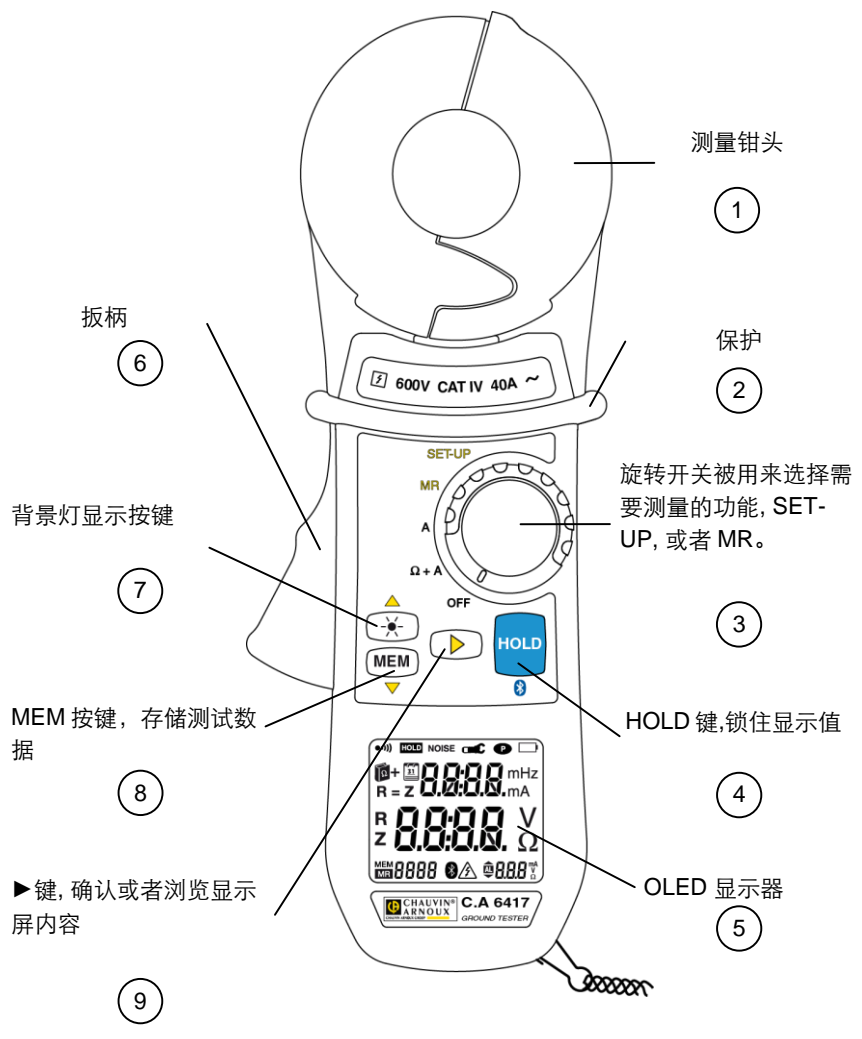

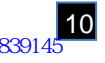

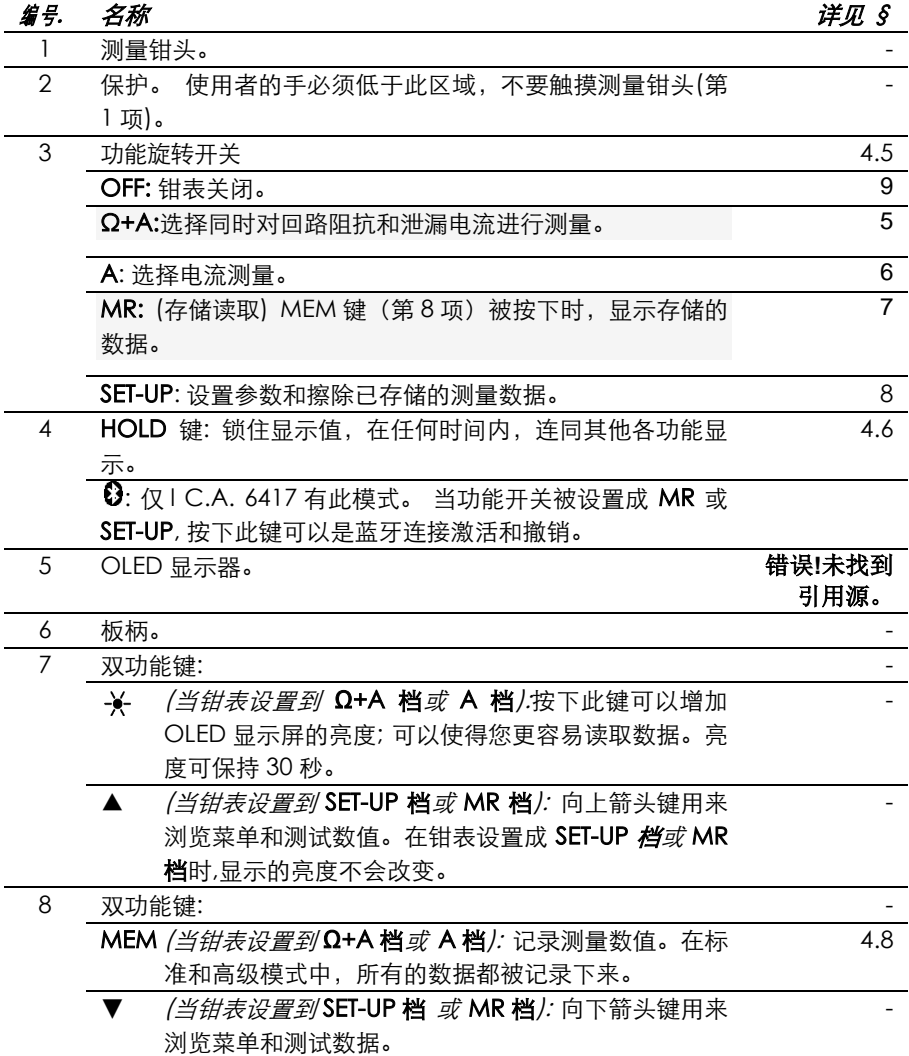

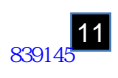

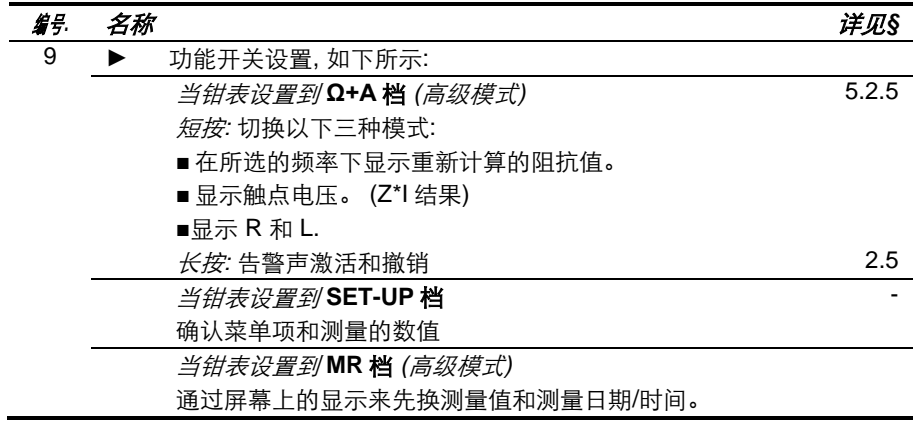

# <span id="page-11-0"></span>**2.3** 钳表背面

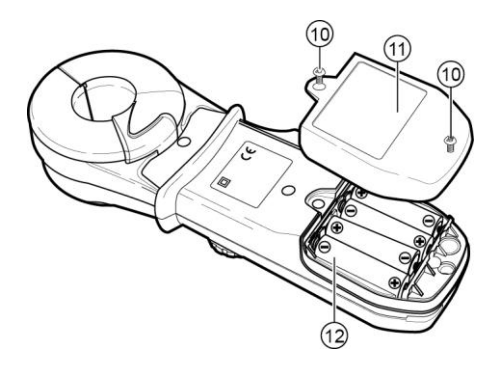

<span id="page-11-1"></span>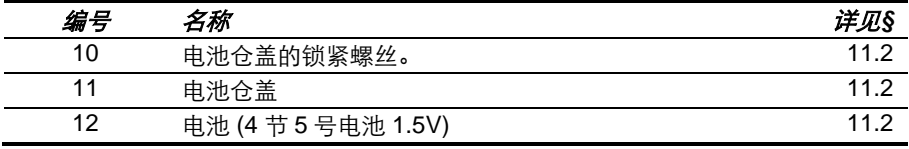

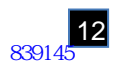

# <span id="page-12-0"></span>**2.4** 显示单元

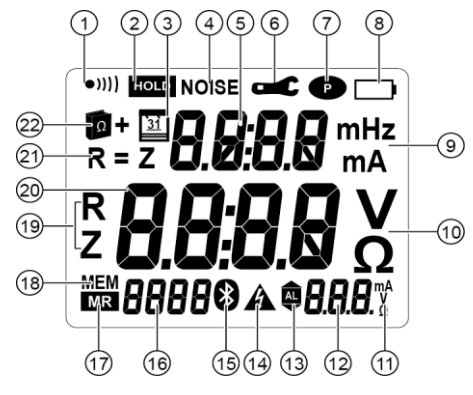

<span id="page-12-1"></span>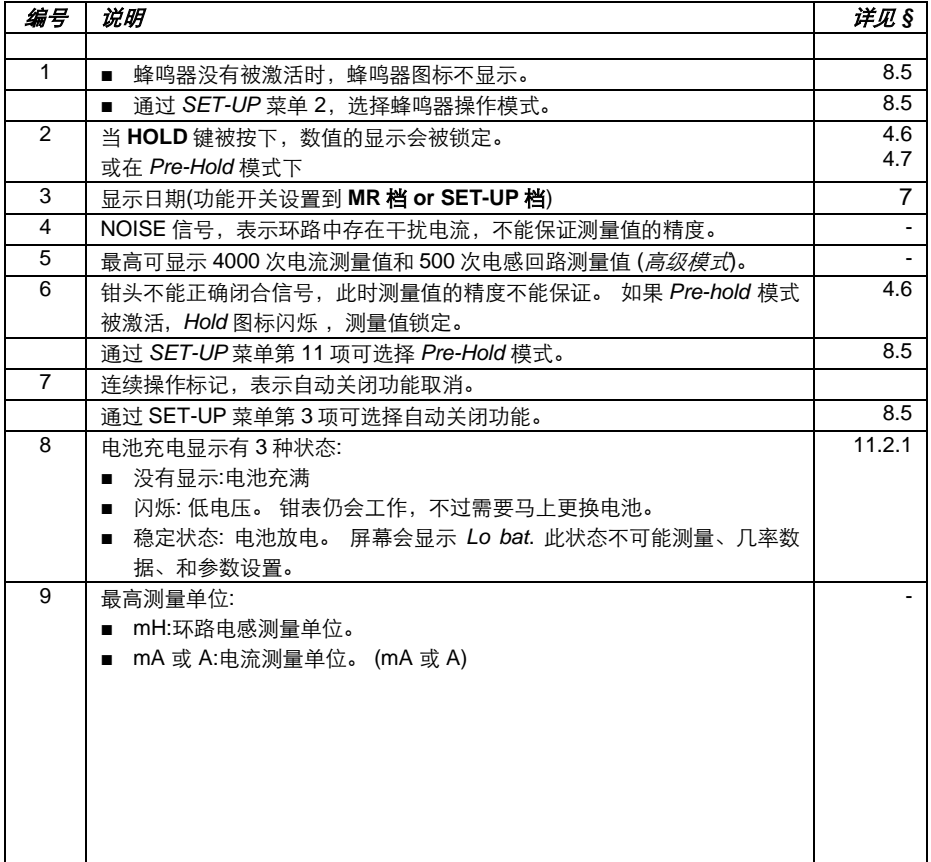

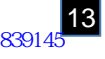

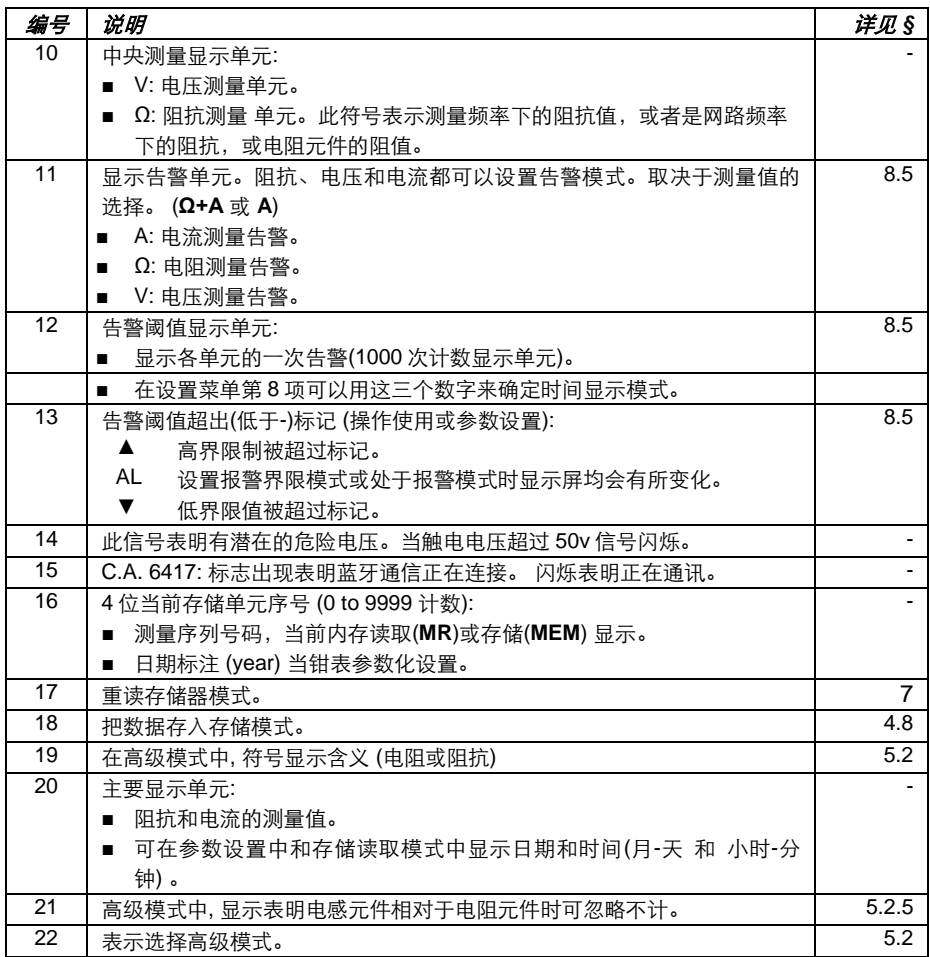

注意:钳表开关打开时,整个钳表会快速自检。并会简短显示所有部分。在此期间,按下 **HOLD** 键可以延长各部分显示。

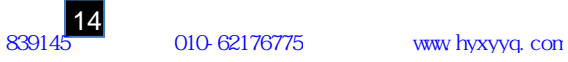

# <span id="page-14-0"></span>**2.5** 声响信号

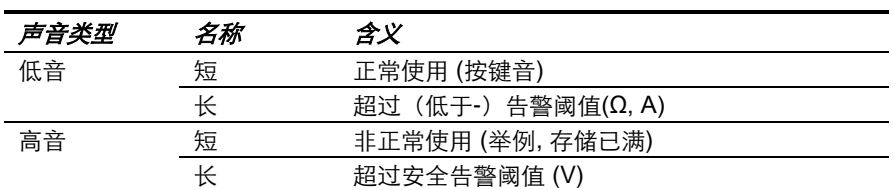

此钳表可以产生四种类型的声响信号:

声响信号可以在 SET-UP 中激活和取消 (详见第 8 章, 菜单 2)。此 ●)))[图](#page-12-1)标 (图, 第一项) 注释如下:

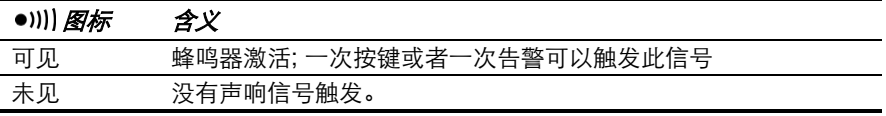

每次重设后可以备份和恢复。 声响告警可以在 *SET-UP* 菜单中激活(详见第 错误**!** 未找到引用源。章, 菜单 2)。

在测量时, 长按 ► 键可以切换激活和取消蜂鸣器功能。

由于测量信号是可听的,操作者听到不连续的信号音(哔哔声)。这个声响不是  $|1|$ 故障也不是告警,而且不能被消除,说明该声响信号在放大电流回路中。

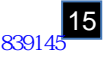

# 3. 测量原理

下面图 7,是使用本仪器进行接地回路电阻测量的典型情况,图中的被测回路由以 下几个部分组成:

- 被测接地极的接地电阻 Rx;
- 大地;
- 其他多点接地极的接地电阻 Ri i= 1、2、3... n;
- 把所有地线 连在一起的保护线, 引入感应元件。

本钳表的测量钳头内,包含了两个磁芯部分:

- 仪器的信号发生磁芯线圈, 发出交流电压信号 E, E 是一个已知定量
- 仪器的信号接受磁芯线圈 (电流测量) 即可感测到一个电流值 I = E / Zloop

当已知电压 E 和测得回路电流 I 后, 仪器即可计算出 Zloop 值并显示出来。在高级模 式 (Advanced Mode) 下, 仪器可分计算出电阳及电感分量, 并计算出在实际电 网频率(50 / 60 Hz)下的阻抗值。

进一步说,这个原理可用于检测出不良的接地极,因为此回路的阻抗包括了:

- Rx (被测接地极接地电阻);
- Zearth (大地阻抗值, 其通常非常低, 小于 1Ω);
- R1// R2... // Rn(多个接地极接地电阻的并联值,其通常非常小, 可忽略);
- Z quard wire (保护线电阻, 通常小于 1Ω)。
- $Z<sub>loop</sub> = Rx + Z<sub>earth</sub> + (R<sub>1</sub> // R<sub>2</sub>... // R<sub>n</sub>) + Z<sub>quard wire</sub>$

 $f(x)$ , 可说  $Z_{loop}$  最终近似于  $R_{xo}$ 

如果仪器显示所测得的回路电阻值非常高,建议必须对接地回路的所有电气连接点, 及被测接地极进行进一步的查验。

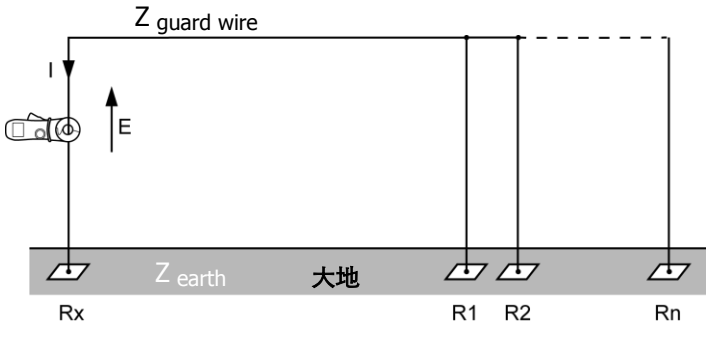

图 **7**

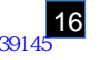

# 4. 使用说明

### <span id="page-16-0"></span>**4.1** 置入电池

详见 [§11.2.](#page-47-4)

# <span id="page-16-1"></span>**4.2** 首次使用仪器

当钳头闭合且钳表没有测量任何导体,把功能开关拨至除 OFF 档位的其他档位。在 设置日期和时间之前,屏幕上所有显示单元亮大约 2 秒(见下一章节)。

在开始操作的最初几秒钟,为了更好的测量阻抗值,钳表会自动修改参数。这样的调 整时为了在某些特殊的温度和湿度环境下,考虑到钳头气隙变化。

在钳表调整时, 屏幕会出现 *CAL GAP* 字样。如果钳表检测到问题,且钳表开关已设 置到 **Ω+A** 档,屏幕显示出 *Err CAL* 字样。 这样可能就必须检查气隙的清洁度,检查 钳表没有测量任何导体,关闭钳表并返回。

钳表调整完成后, 钳表的显示应与设置是一样的。

注:详细描述关闭钳表可见第 9 章。

### <span id="page-16-2"></span>**4.3** 设置内部时钟

设置时钟,以便通过计量的时间标记可知目前的存储量。此项操作仅需在第一次使用 钳表或钳表失去电力超过 2 分钟的情况下进行。

注:如果时间标记 不需要,用户不需要时间标记来记录测量数据,这项操作可以跳 过。如果需要跳过时间和日期的设置,按下*►* 键 直到测量屏幕出现与档位设置 *(***Ω+A***,* **A***,* **MR** 和 **SET-UP***)* 一样的显示。时间来和日期可以在 **SET-UP** 档进行设置*;*  详见第错误**!**未找到引用源。章*,* 菜单 *7* 和 *8*。

设置时间和日期。年,月,日,显示模式(AM/PM 显示从 01:00 至 12:00, 符号 A. 或 *P.* 或 24-hour, 符号 *24H*), 和时间。 修改数字通过 ▲ 或 ▼ 然后通过 ►确定。 最 后需要注意,功能选择必须与屏幕上显示的符号相关联 *(***Ω+A***,* **A***,* **M***R* 或 **SET-UP***).*

操作者必须手动设置标准和夏令时的转换。

### <span id="page-16-3"></span>**4.4** 标准(**STANDARD**)或高级(**ADVANCED**)模式

本钳表具有两种操作模式:

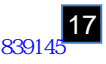

- 标准模式, 为一般的接地回路电阻常规测量使用。
- 高级模式, 则提供了且更精确和完整的测量:
	- 计算出实际电网频率的的阻抗值。
	- 接触电压。
	- 回路阻抗的电阻和电感分量。

标准或高级模式的选择,以及告警阈值(限值)设置等,可以在 SET-UP 菜单中进 行设置。详见 §8.5, 目录第 4, 5, 6, 和 9 。

### <span id="page-17-0"></span>4.5 FUNCTIONS (功能切换开关) 的使用

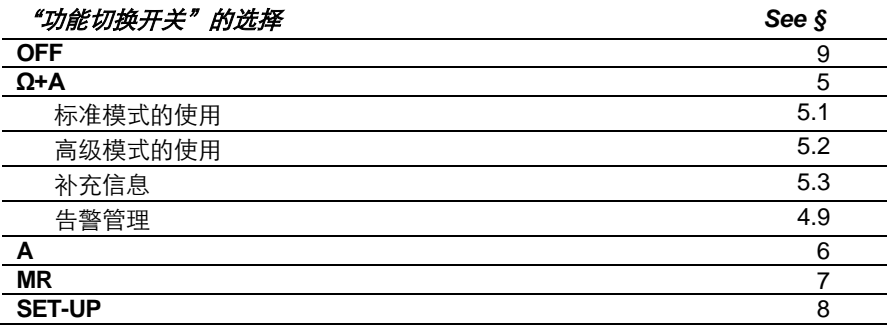

### <span id="page-17-1"></span>**4.6** *HOLD* (保持)键的使用

本键只能在 **Ω+A** 及 **A** 功能下使用,当按下 **HOLD** 键,即可保持所测数据的显示画 面。如果 NOISE, 钳头打开(■€), 告警超限(m) 等功能开启, 这些图标也会同时 在屏幕上显示。

在 *HOLD* 被激活状态下:

- 在高级模式下,▶键可用于在屏幕上显示其他相关的测量数据。
- MEM 键可用于储存屏幕所显示的测量值。
- 再次按下 HOLD 键, 即可退出保持状态。此时屏幕的 **图9** 图标消失, 仪器回 复到连续测量模式。

### <span id="page-17-3"></span><span id="page-17-2"></span>**4.7** *PRE-HOLD* 的使用

如果 *Pre-Hold* 模式在配置中启用(详见§ 8.5,目录 11),打开钳表钳头,将设备 放置于 HOLD 模式,直到钳头闭合。这样可以很容易的应用于单手操作,特别是当 测量时难以触摸到 HOLD 键。如果必要,按下 **HOLD** 键可以锁定仪器数值执行单 手操作。

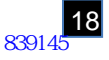

如果 **HOLD** 键没有被按下, 当钳头闭合时,仪器会自动退出 *Pre-hold* 模式。

### <span id="page-18-0"></span>**4.8** 数据的存储

仪器屏幕所显示的测量数据,可以存储,并在之后被读取。

#### <span id="page-18-1"></span>**4.8.1** 条件

在存储容量足够的情况下,您可以在可以在 **Ω+A** 档 和 **A** 档测量模式下存储数据。

#### <span id="page-18-2"></span>**4.8.2** 有效存储

按下 **MEM** 键后数据马上就会被存储。会有一个长音发出确认您刚才的操作。

#### <span id="page-18-3"></span>**4.8.3** 存储信息

当按下 **MEM** 键后,所有已计算出的阻抗和/或电流值以及在高级模式下次屏幕显示 的数值均会被记录下来

- 电流测量值 (A):
- 电阻, 电感, 和阳抗值 (Z);
- 触点电压值 (V);
- 钳表当前配置;
- 记录顺序;
- 时间和日期.

如果以前没有数据记录,钳表会显示最后一个测量的数值。当钳表关闭或电池没有 电时数据也会被保存。

#### <span id="page-18-4"></span>**4.8.4** 存储内存满

钳表可以存储 300 条测量数据,当存储已满 (C.A 6416), 钳表不会再记录测量数据 而是会显示 *FULL*. 当再次按下 **MEM** 键后, 钳表会发出哔哔声,且屏幕上会闪烁 *FULL* 的字样。 此时钳表将不会再存储任何数据; 您需要擦除以前的测量数据以便 能够再次记录。详见第 8 章, 目录 1。

C.A 6417 有更为多的存储空间,可以为您记录 2000 条测量数据。在 PC 界面上您 可以激活一个循环记录模式,并且序号可以到 9999,并且最近的 2000 条记录可以 被保存下来。如果循环记录模式被激活,序号的显示和 FULL 会交替出现,并且新 保存的测量数据会替换老的数据。当钳表的测量序号达到 9999 时,屏幕上则会出 现 FULL 字样。当您再次按下 **MEM** 键时,哔哔声会出现并且屏幕上闪烁 FULL 字 样。

#### <span id="page-18-5"></span>**4.8.5** 读取已存储的数据

已储存的数据,可以切换功能开关到 **MR** 功能进行查看。详见第 7 章。

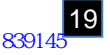

### <span id="page-19-0"></span>**4.9** 告警管理

本仪器有三种不同的告警阈值(限值)可以设置。

 $(Ω, V, A)$  告警阈值 $(ℝ$ 值) 可在 SET-UP 菜单中的第 4.5 和 6 行讲行设  $\vert \mathbf{f} \vert$ 置; 详见§8.5。在这些菜单下也可"启动"或"关闭"这些告警侦测。

### <span id="page-19-1"></span>**4.9.1** 告警功能关闭

如果告警侦测功能关闭,屏幕上不会显 示告警图标。

如果告警功能开启,但是测量值未到设 置的限值,则屏幕显示的是警报设置高 限或低限图标( <mark>↓</mark>), <sub>4</sub> )<sub>,</sub> 以及阻抗、 电 压或电流测量的告警限值。

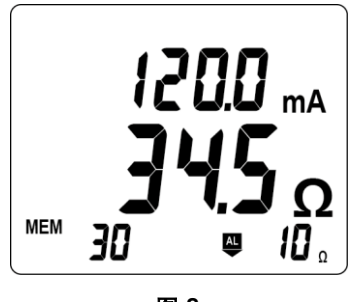

图 **8**

### <span id="page-19-2"></span>**4.9.2** 电压告警

如果接触电压值(Z x l)超出设置的告 警限值,屏幕上的告警图标即开始闪 烁。

如果蜂鸣器设置被激活,同时会响起一 高频的蜂鸣告警声。

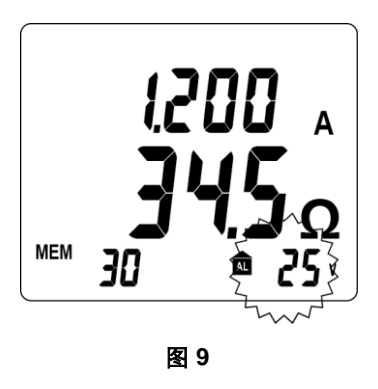

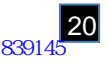

# <span id="page-20-0"></span>**4.9.3** 电流告警

如果电流测量值超出设置的告警限值, 屏幕上的告警图标即开始闪烁。

如果蜂鸣器设置被激活,同时会响起一 高频的蜂鸣告警声。

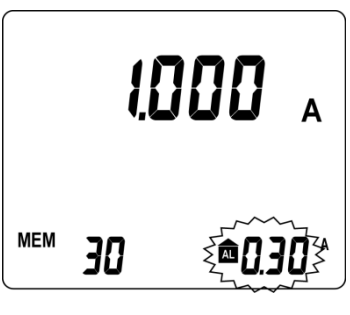

图 **10**

### <span id="page-20-1"></span>**4.9.4** 阻抗告警

如果没有电压告警、未侦测到 *NOISE*、且没有电流告警,则阻抗告警就可能被触发。 如果蜂鸣器设置被激活,则会一并发出相应的声响信号。

# **4.9.4.1** 低限值侦测

当测量的阻抗值低于设置的低限值, 则 钳 表 会 发 出 声 响 信 号 ( 连续测 量)。

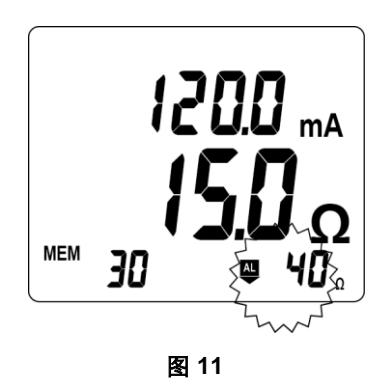

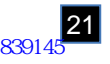

# **4.9.4.2** 高限值侦测

当测量的阻抗值高于设置的高限值, 则钳表会发出高频声响信号(钳表所 测得的阻抗值过高)。

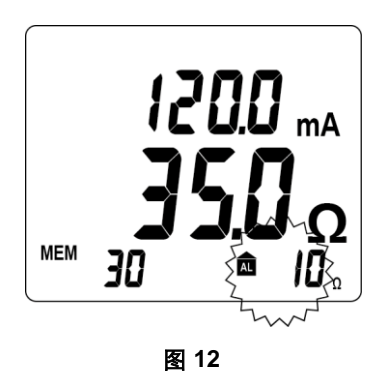

如果所测的阻抗值下穿回高限值,钳表会发出低频声响信号。

# **4.9.4.3** 告警触发的优先权

如果几个告警限值同时触发,仪器依据下列优先次序显示告警及相应的声响:

- 电压告警具有最高优先权,因为其关系到操作人员的安全。
- 电流告警具有次要优先权。
- 当电压、电流告警未被触发, 阴抗告警才有可能被触发, 并在屏幕上显示。

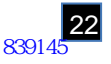

# <span id="page-22-4"></span>5. Ω+A(阻抗+电流测量)功能档位

 $\boxed{\mathbf{i}}$ 既然频率测量是有声可听的,又是操作者会听到不连续的声响(哔哔 声)。这个既不是操作错误也不是告警,而且是无法消除的。这个是被 放大的环路电流的声响信号。

### <span id="page-22-0"></span>**5.1** 标准模式

 $|\mathbf{i}|$ 有关标准模式的选择,详见§8.5,目录 9。

### <span id="page-22-1"></span>**5.1.1** 目的

在标准模式下,只有一个测量屏幕。钳表是需要在固有频率 2083Hz 下测得回路阻抗  $(\Omega)$ 和漏电流。

### <span id="page-22-2"></span>**5.1.2** 测量参数

如需要,可以调整告警界限,详见§错误**!**未找到引用源。, 目录 4, 5, 和 6。

#### <span id="page-22-3"></span>**5.1.3** 测量

- 被测物体放入钳口环后闭合钳表。如果钳口没有正确闭合, ━━ 图标会显示。
- 如需要, 按下 HOLD 键可以锁定测量值。详见[§4.6](#page-17-1)。
- 如需要, 按 MEM 键可以存储测量值。详见 k **错误!未找到引用源。**。

注意:

如果测量阻抗小于 1Ω,屏幕交替显示测量值和 *LOOP* 字样,这是为了引起用户注 意到这是环路值而不是接地值。

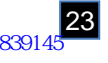

### <span id="page-23-0"></span>**5.1.4** 测量结果

当被测值稳定之后,显示屏上会显示:

- 漏电流。
- 在 2083Hz 频率下的回路阴抗。

只有当漏电流小于 10A,阻抗才会被测 量。漏电流在 10A ~ 40A 范围内, *NOISE* 符号闪烁阻抗值为"-"。

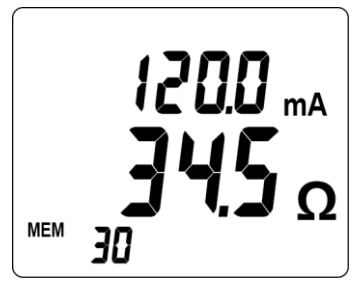

图 **13**

#### <span id="page-23-1"></span>**5.1.5** 测量值存储

详见 §4.8.2

#### <span id="page-23-2"></span>**5.1.6** 告警存在

参考§ 4.8.2,如果接触电压超过 50V, 屏幕上会交替显示电流/电压值和接触电压值。

### <span id="page-23-3"></span>**5.2** 高级模式

### <span id="page-23-4"></span>**5.2.1** 目的

在此模式下,钳表会有三种测量屏显示(阻抗涉及到被选频率和漏电流,接触电压,  $R$  和 L 的显示)。钳表可在 2083 HZ 频率下测得回路阴抗 ( $\Omega$ )。但是,在高级模式下 阻抗的计算也要在已定义的频率下参数化测量。

### <span id="page-23-5"></span>**5.2.2** 选择

在开关拨到 Ω+A 位置时, 选择模式允许显示额外的测量值。

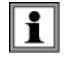

高级模式的选择参考§8.5, 目录 9。

测量值平率选择参考§8.5 , 目录 10.

### <span id="page-23-6"></span>**5.2.3** 参数化测量

如需要,先调整告警界限 (Ω, V, I); 详见 §8.5, 目录 4, 5, 和 6。

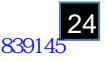

### <span id="page-24-0"></span>**5.2.4** 测量

■ 被测物体放入钳口环后闭合钳表。如果钳口没有正确闭合, 图标会显示。

■ 如需要, 按下 HOLD 键可以锁定测量值。详见[§4.6](#page-17-1)。

■ 如需要, 按 MEM 键可以存储测量值。 详见§4.8.2

### <span id="page-24-1"></span>**5.2.5** 测量结果

### 屏幕 *1*

一旦测量值被确定下来,会在屏幕 1 上 显示:

- 漏电流
- 被选频率下得回路阻抗

只有漏电流小于 10A,阻抗才会被测 量。漏电流在 10A–40A 范围内, *NOISE* 符号闪烁阻抗值为"-"。

### 屏幕 *2*

屏幕 *3*

按下 ► 至屏幕 2, 显示触点电压(ZxI)

按下▶ 至屏幕 3, 显示 R 和 L 的值。

■ 显示回路阻抗和回路电阻值。

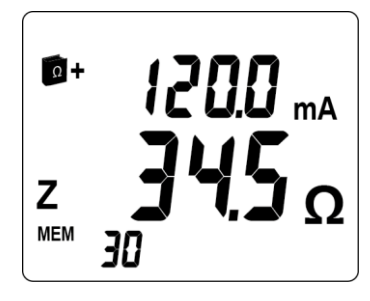

图 **14**

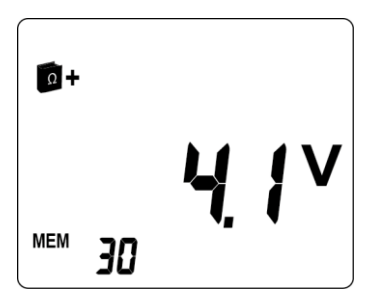

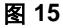

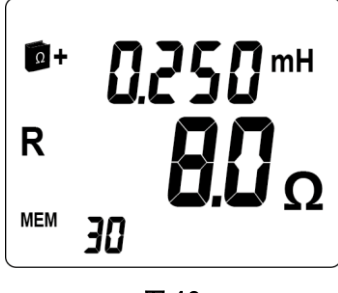

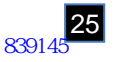

- 当电感分量小到可以忽略 (\*) 考虑到 电阻分量,符号 R=Z 会显示,阻抗 值会出现,电感值为"-"。
- (\*) R > 25Ω 或 R[Ω] / L[H] > 10<sup>5</sup>.

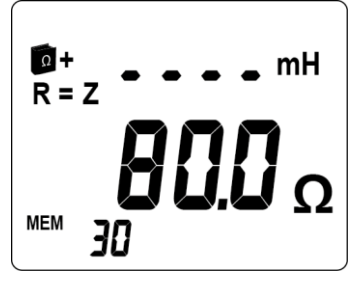

图 **17**

# <span id="page-25-0"></span>**5.3** 补充信息

不论是在"标准"或"高级"模式下,补充信息都会显示在屏幕上。

# <span id="page-25-1"></span>**5.3.1 Z X I** 的计算结果高于 **50V**

右图举例:

- 屏幕显示闪烁的"*Noise*"图标。
- 屏幕显示的阻抗值闪烁。
- "危险电压"图标 △ 闪烁显示

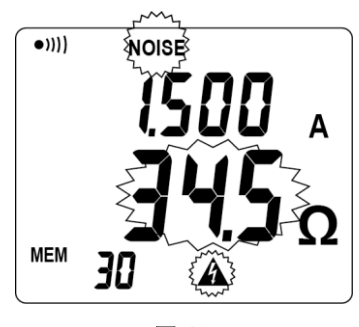

图 **18**

# <span id="page-25-2"></span>**5.3.2** 阻抗大于 **1500Ω**

右图举例:

■ 阳抗值显示 O.R *(超出量程范围)* 

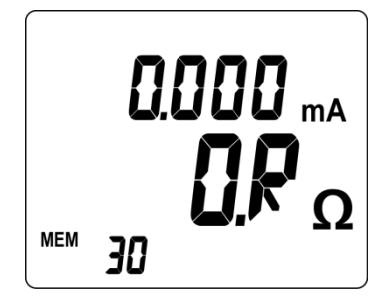

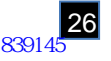

# <span id="page-26-0"></span>**5.3.3** 剩余电流(漏电流)干扰

右图举例:

如果所测电流值大于 5A,或者有明显 失真:

- 屏幕显示闪烁的"*Noise*"图标。
- 屏幕显示的阻抗值闪烁。

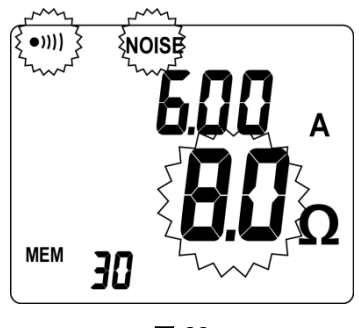

图 **20**

# <span id="page-26-1"></span>**5.3.4** 电流值大于 **10A**

右图举例:

如果所测电流值大于 10 A:

- 屏幕显示闪烁的"*Noise*"图标。
- 阻抗值将只显示 - -

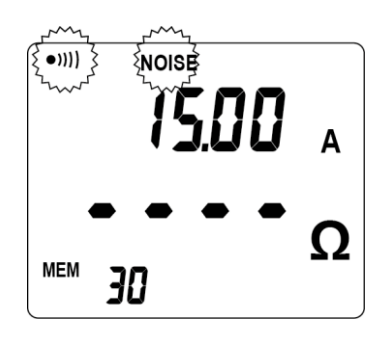

图 **21**

如果被测电流值大于 40 A, 电流值会显 示 *O.R*(超过量程范围)。

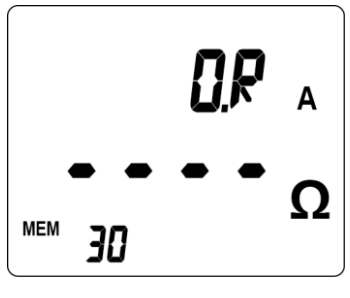

图 **22**

### <span id="page-26-2"></span>**5.3.5** 测量值存储

参考 §4.8.2

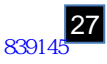

# <span id="page-27-0"></span>**5.3.6** 告警设置

参考 §4.9

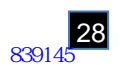

# 6. A(电流测量)功能档位

# <span id="page-28-5"></span><span id="page-28-0"></span>**6.1** 目的

在此功能档位下,本钳表只能测量电流,独立于任何接地回路测量功能。

### <span id="page-28-1"></span>**6.2** 组态测量参数

如果需要,可参考§8.5,目录 6,设置相关的电流测量阈值(限值)。

# <span id="page-28-2"></span>**6.3** 测量

- 被测物体放入钳口环后闭合钳表。如果钳口没有正确闭合, ━━ 图标会显示。
- 如果需要, 按下 HOLD 键可以保持锁定测量值, 详见[§4.6](#page-17-1)。
- 如果需要, 按 MEM 键可以存储测量值。详见§4.8.2 。

# <span id="page-28-3"></span>**6.4** 测量结果

当电流值测量稳定下来,屏幕即会显示 被测电流值及其单位。

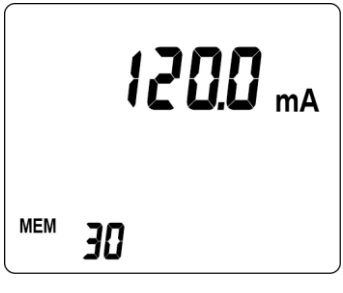

图 **23**

# <span id="page-28-4"></span>**6.5** 告警设置

请参考 §4.9

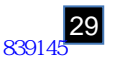

# <span id="page-29-0"></span>**6.6** 告警管理

如果测量值超出设置的告警限值,屏幕 上的告警图标及电流测量值会同时闪 烁。

请参考§4.9。

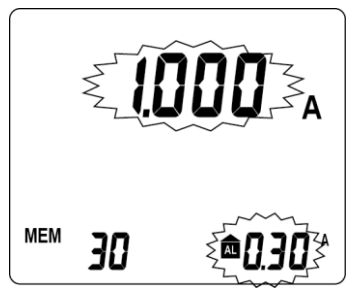

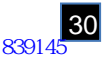

# <span id="page-30-4"></span>7. MR (读取储存数据)功能档位

### <span id="page-30-0"></span>**7.1** 目的

按下 MEM 键后会出现 MR. 它会显示先前存储的测量数据。(存储读取,显示存储 的数据) i

### <span id="page-30-1"></span>**7.2** 选择存储读取模式

设置功能开关至 **MR**。钳表参数已设置为 (标准或高级) 模式;详见§8.5,目录 9。

### <span id="page-30-2"></span>**7.3** 数据显示

数据显示取决于那种模式,标准或高级模式,不同模式下得数据会被独立记录。

### <span id="page-30-3"></span>**7.3.1** 标准模式下的数据显示

最后一次的测量数据会被显示。屏幕 上会显示 MR 符号和这是第几次的测 量序号。 右图显示了一个阻抗+电流的值。(在

**Ω+A** 档)。

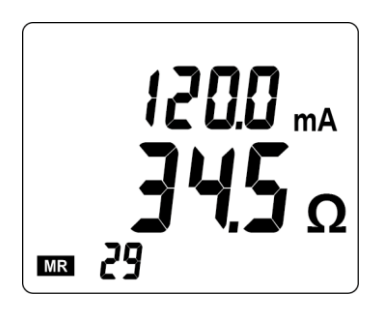

图 **25**

已被存储的数据会在屏幕上显示, " 相 同 的 显 示 范 围 , 告 警 状 态 , *NOISE* 符号,电池状态",等。 然而,此时的告警音将不会再出现; 屏幕上只会闪烁 *AL* 图标。 图示显示了一个电流测量值。(在 **A** 档)。

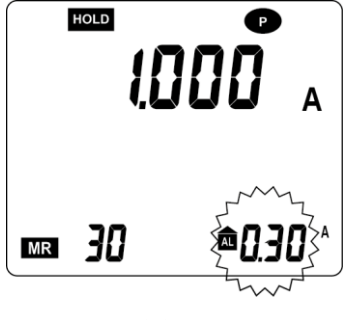

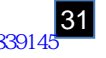

按下 ▶屏幕上会出现已存储的时间-日期。 退出存储读取模式, 拨动旋转开关至 所需模式即可。

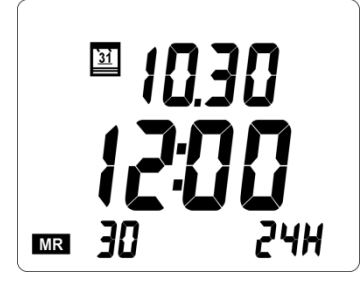

图 **27**

# <span id="page-31-0"></span>**7.3.2** 高级模式下得数据显示

图标的出现说明现在在高级模式下; 用户可以看到 4 块不同配置的屏幕。

屏幕 *1*

最后一次的测量数据会被显示,阻抗 值涉及到被选的频率。 屏幕上会显示 MR 符号和这是第几次 的测量序号。 右图显示了一个阻抗值和电流值。 按下 ►显示下一屏幕。

 $1200$  ma  $\Omega +$  $\overline{z}$  $\overline{31}$ **MR** 

图 **28**

屏幕 *2* 右图显示了一个触点电压值(ZxI) 按下 ► 显示下一屏幕。

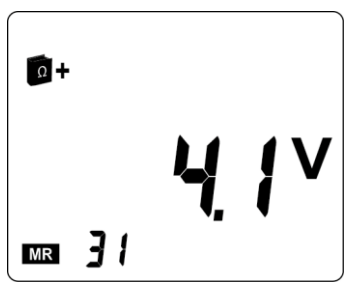

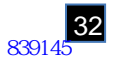

屏幕 *3*

右图显示一个电阻和阻抗值 (开关拨 至 **Ω+A**)

按下 ►显示下一屏幕。

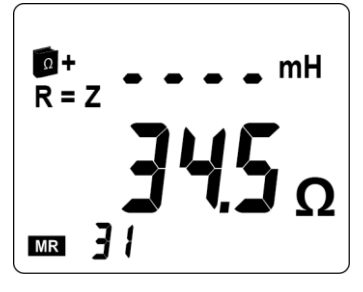

图 *30* 

### 屏幕*. 4*

右图显示测量时的时间和日期。 (开 关拨至 **Ω+A**), 即是:

■ 12.30: 12 月 30 日。 ■ 15:39: 15 点 39 分。 按下▶ 回到屏幕 1 退出存储读取模式,拨动旋转开关至

所需模式即可。

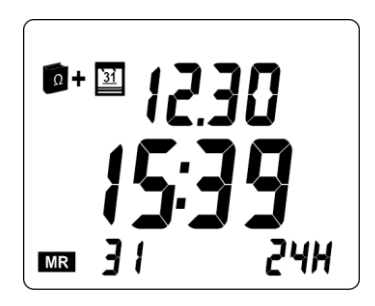

图 *31*

### <span id="page-32-0"></span>**7.3.3** 按键使用

使用 ▲ 和 ▼ 键可以浏览不同的已存储的测量值。如果按键不放,序号以每秒 3 次 的速度滚动显示; 5 秒后, 速度增加到每秒 10 次。序号不同,相应的测量值也会变 化。如果存储功能在激活状态,MR 符号会在屏幕上显示以提醒用户。

存储数据的读取是循环的,所以最新的数值记录和以前的记录会循环出现。

如果 C.A. 6417 循环存储模式已激活,最原始的记录的序号可能并不一定是 1,举 例:已存的数据号码可能会是序号 44 至序号 2043。

### <span id="page-32-1"></span>**7.3.4** 消除存储数据

参考§8.5, 目录 1。

### <span id="page-32-2"></span>**7.3.5** 退出读取模式

拨动旋转开关至所需测量位置 (**OFF**, **Ω+A** 或 **SET-UP**)。

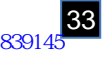

### <span id="page-33-0"></span>**7.3.6** 导出数据至电脑

C.A. 6417 可以把数据连接电脑后导出。所有数据可以通过随机携带的 GTC 软件把 数据导入到电脑里。

利用 GTC 软件通讯要求:

- 1) 需要一台带蓝牙适配器的电脑(高于 2.0 版本,支持 spp 协议)在电脑光驱中 插入程序光盘,并运行 GTC\setup.exe 程序。
- 2) 电脑的蓝牙通讯设置好后,电脑便可以识别出接地钳表 连接需要使用 SPP 协议(序列端口协议), 第一次连接时钳表的的蓝牙密码 (pin) 口必须输入。无论是那台 CA6417, 第一次输入的密码是"1234"。 一旦新的钳表被识别出,会在显示列表中显示。
- 3) 激活等待连接的钳表:
	- 拨动表盘至 MR 或 SETUP,然后按下 HOLD 键
	- 钳表屏幕上蓝牙图标会闪烁,图标稳定显示表明正等待与电脑连接
- 4) 钳表与 GTC 软件之间的连接 首先,GTC 软件会寻求外围设备的连接。根据设备蓝牙适配器的提醒来选择, 外围端口(例, Com40)或蓝牙名字(例: GT-6417) 安装。 连接完成后,钳表上的蓝牙图标会闪烁。GTC 软件显示钳表的现在状况(型号, 序列号,版本号)并显示现钳表的日期和时间。

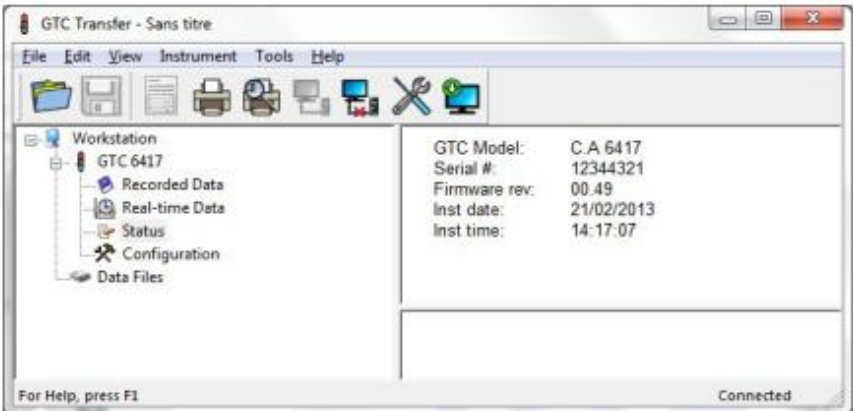

可参照在线帮助来进行以上操作

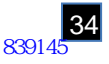

#### $\overline{\mathbf{1}}$  可在钳表的设置中修改配置。当有几个钳表同时连接时,也可以根据不同的 钳表进行不同的配置。

如果想修改列表中的钳表名称,我们建议:

- 1. 删除列表中外部的蓝牙设备
- 2. 关闭钳表和电脑
- 3. 再次启动钳表和电脑

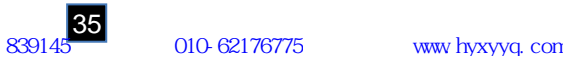

# 8. SET-UP(设置功能)

# <span id="page-35-0"></span>**8.1** 目的

选择 **SET-UP** 可以进入以下菜单。

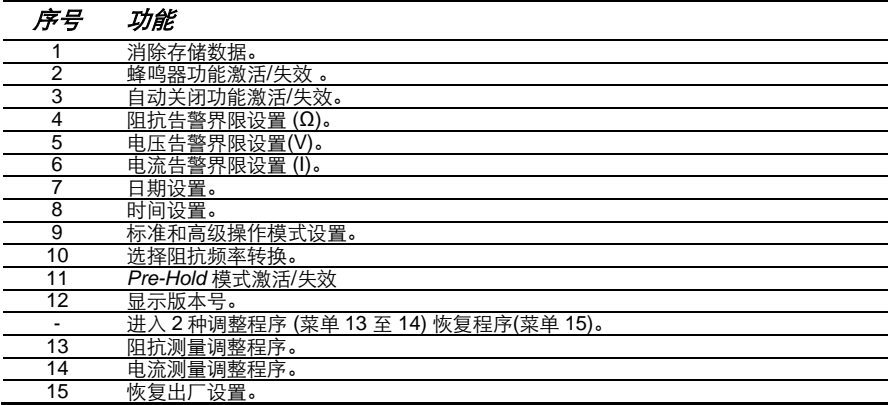

# <span id="page-35-1"></span>**8.2** 进入 *SET-UP* 菜单

功能开关拨至 **SET-UP** 档。

# <span id="page-35-2"></span>**8.3** 显示 *SET-UP* 菜单

15 个菜单目录都清楚的标明了它的 数字和名称,右图举例,菜单目录 5 为电压界限的调整 (*AL. V*)。

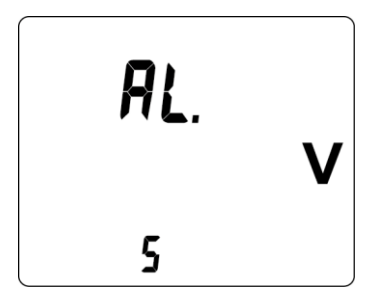

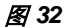

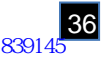

# <span id="page-36-0"></span>**8.4** 特殊菜单的选择

使用按键如下:

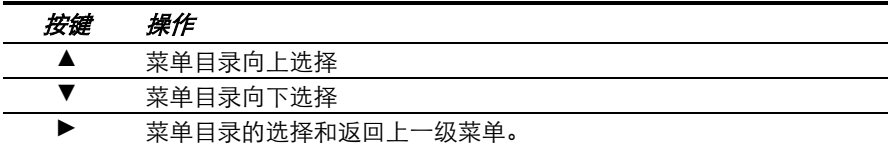

如果已选择了一个 SET-UP 菜单下的选项(删除除外), 当你将功能开关旋转至其他档 位, 其选择的菜单选项会取消, 并回复到主菜单界面(按下▶)。

# <span id="page-36-1"></span>**8.5** *SET-UP* 菜单详细目录

 $\overline{\mathbf{H}}$ 

为了便于更好的利用这些菜单内容,以下系统的阐述使用过程。

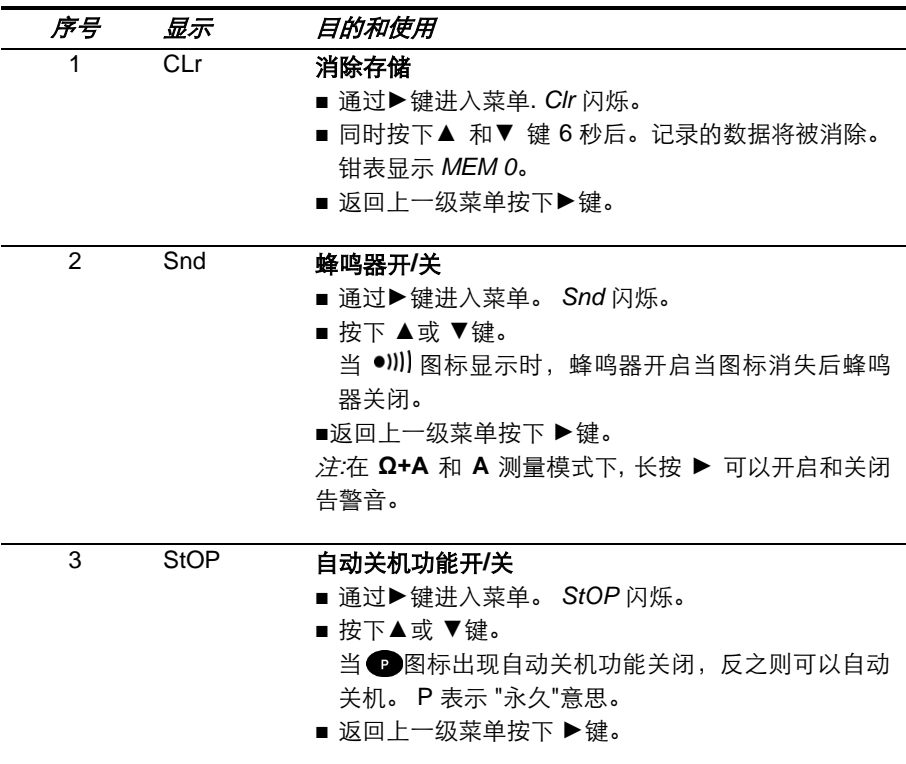

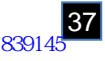

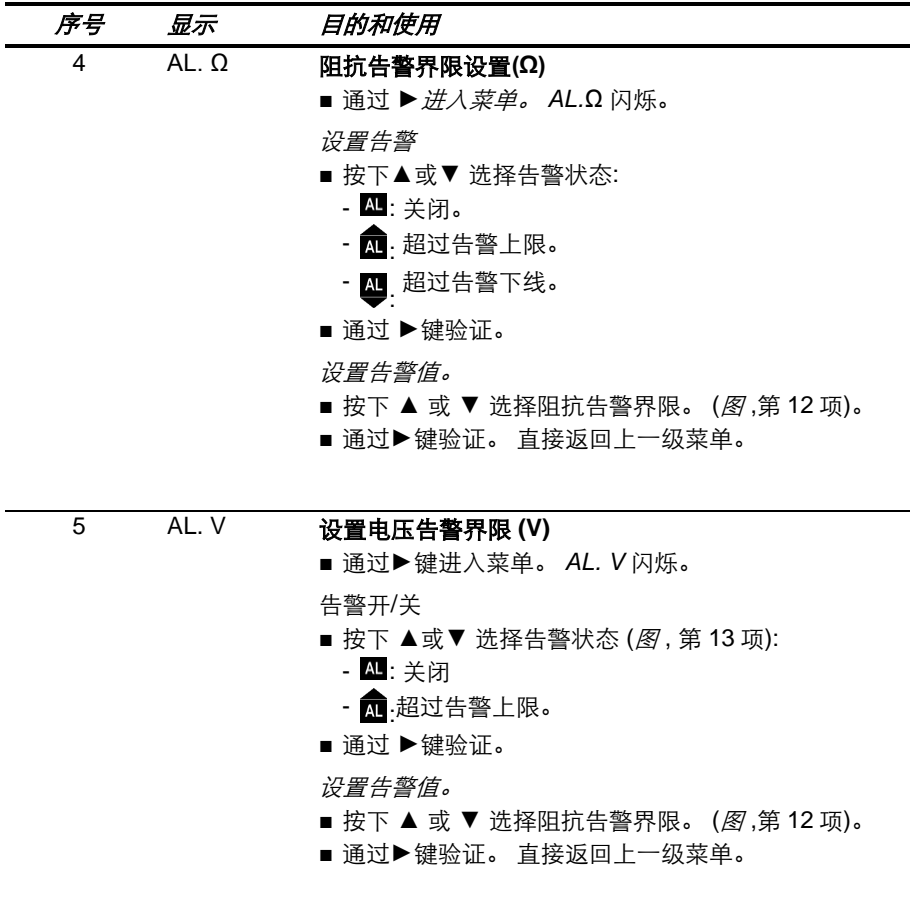

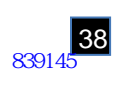

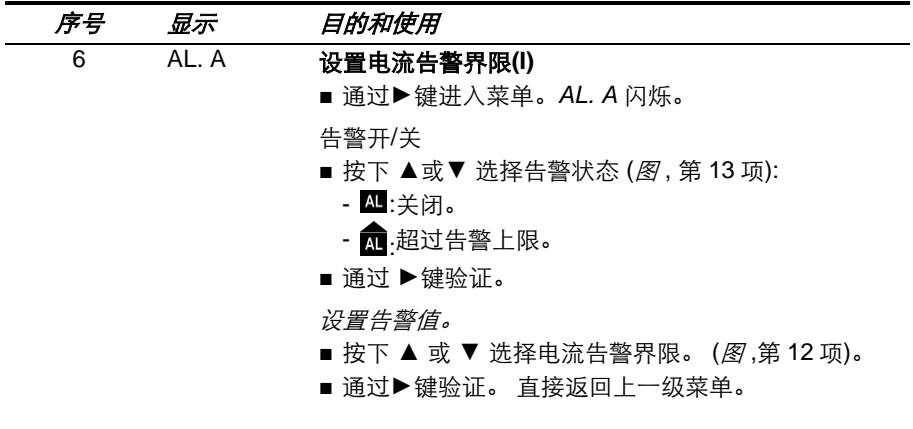

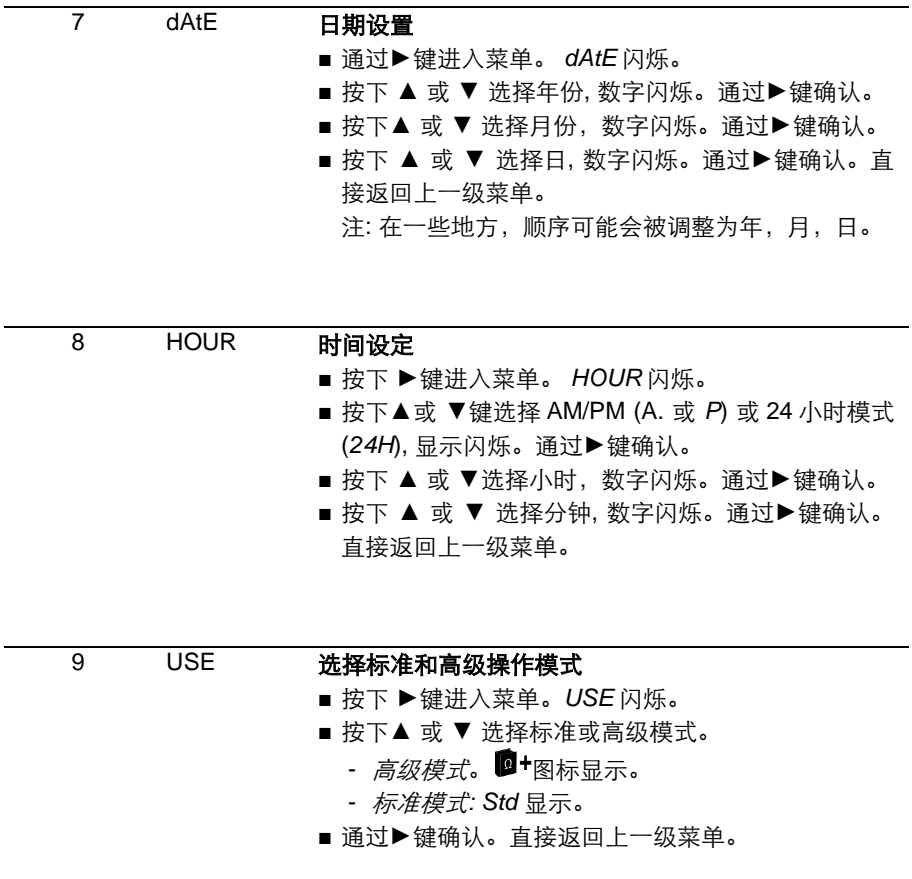

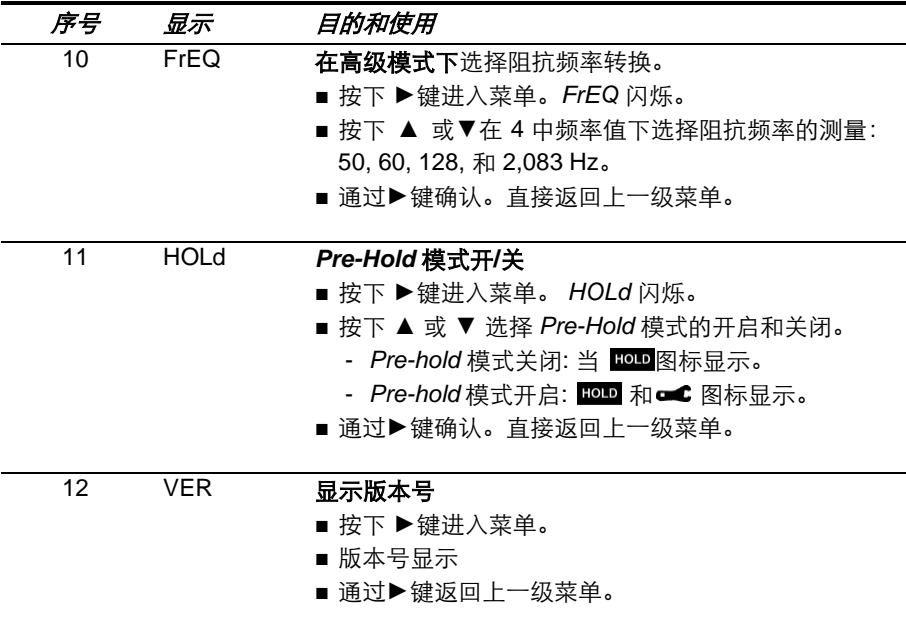

# 钳表调整

如有必要 *SET-UP* 菜单可以让用户自己调整钳表。为了避免用户的误操作,有 2 个 保护措施:

- 1. 在 SET-UP 菜单中, CAL 菜单被放置在最后一项。 持续按下 ▶ 和 ▲ 和 ▼ 可 以在 SET-UP 菜单中激活调整菜单。
- 2. 一旦调整菜单被激活,长按(3 秒) ► 开始调整每个必要步骤。

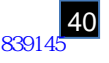

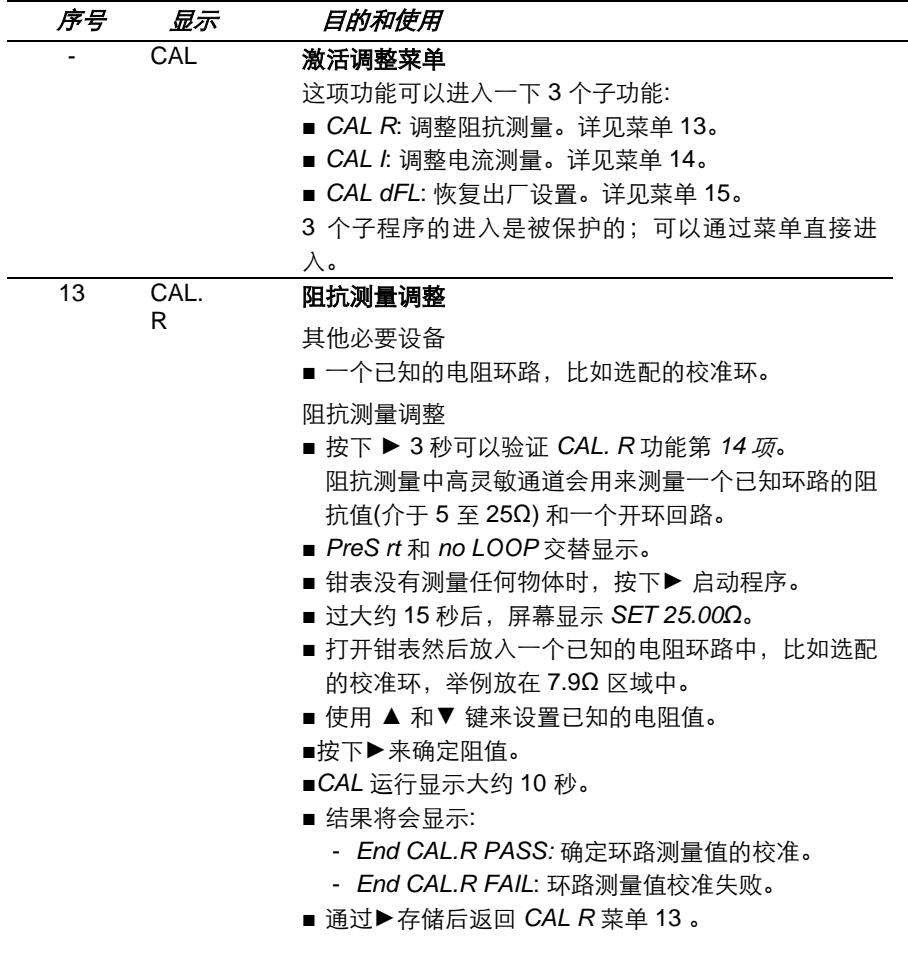

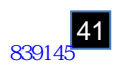

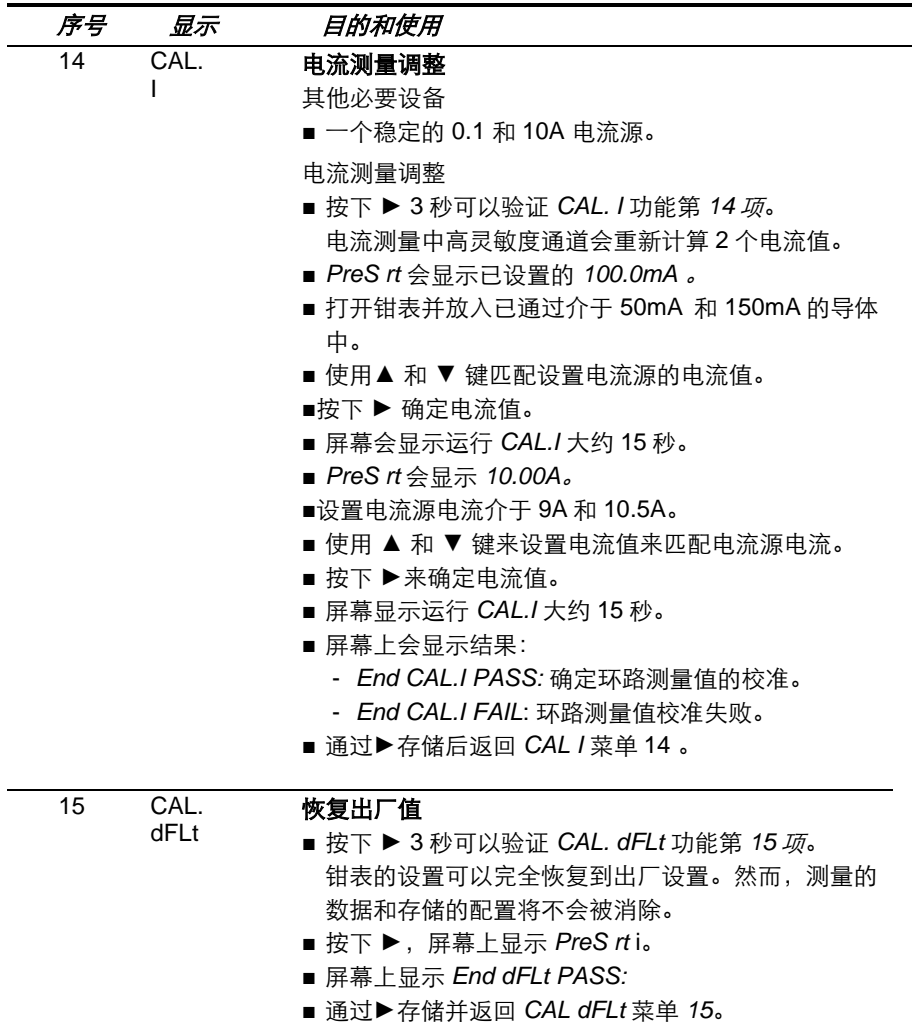

注:如果调整操作失败 (*FAIL* 信息), 检查是否关闭钳表是有错误,重复操作。如果问 题仍然存在,钳表必须送回检修。(详见 §11.6)。

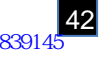

# 9. OFF ( 关机 ) 档位

<span id="page-42-4"></span>本仪器可以手动关机,或自动关机。

### <span id="page-42-0"></span>**9.1** 手动关机

将"功能旋转切换开关"转至 **OFF** 档位。

### <span id="page-42-1"></span>**9.2** 自动关机

如果没有按键被按下,没有设置开关,没有打开钳头,5 分钟后钳表就会自动关机。 在关机 15 秒前,钳表会发出一个短的音频信号,屏幕闪烁一次。

自动关机功能可以在 SET-UP 菜单中取消;详见§8.5,目录 3。屏幕上出现 *P* 符号 时。此功能已被存储。

# <span id="page-42-2"></span>**9.3** 配置备份

钳表关闭后日期和时间会被保存。钳表关闭后取出或更换电池,日期和时间设置将 被保存至少 2 分钟。超过时间,设置可能会丢失,您需要重新设置。当您取出电池 或钳表关闭后一下数据将被保存:

- 已存储的测量数据
- 蜂鸣器的开启/关闭
- 自动关机设置的开启/关闭
- 告警的界限值
- 标准和高级模式的选择
- 高级模式下阻抗频率转换
- *Pre-hold* 模式的开启/关闭

# <span id="page-42-3"></span>**9.4** 长时间闲置

如果预期会有较长时间不使用本仪器,请取出电池。

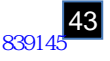

### <span id="page-43-0"></span>**10.1** 参比条件:

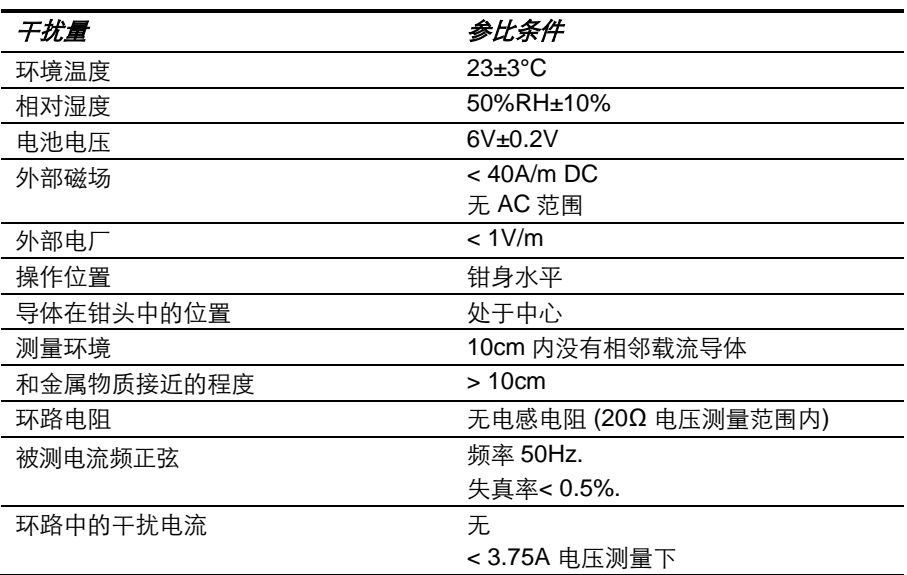

# <span id="page-43-1"></span>**10.2** 电气特性

### <span id="page-43-2"></span>**10.2.1** 回路电阻测量

### 测量范围**:**

- 回路电阻测量范围:  $0.01\Omega \ncong 1500\Omega$ . (1500-计数显示)

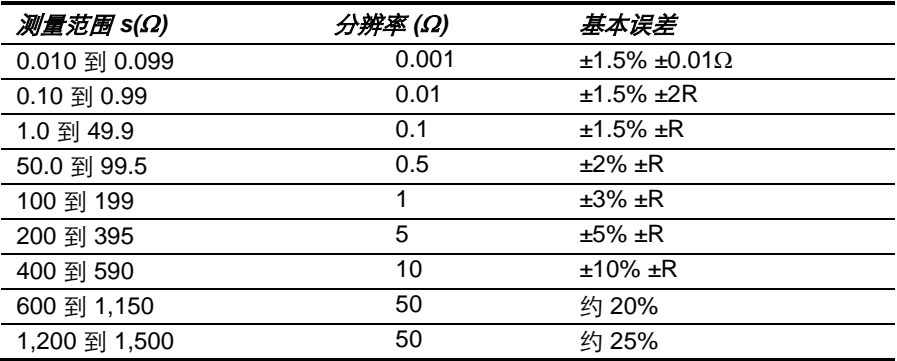

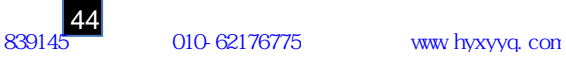

告警*:* 界限范围 *1* 至 *199*。

测量频率**:** 2083Hz。

转换频率**:** 选择 50, 60, 128 和 2083Hz 作为阻抗计算。

最大过载: **- 最大恒定电流 100A (50/60Hz).** - 瞬变电流 (<5s) 200A (50/60Hz).

### <span id="page-44-0"></span>**10.2.2** 环路电感测量

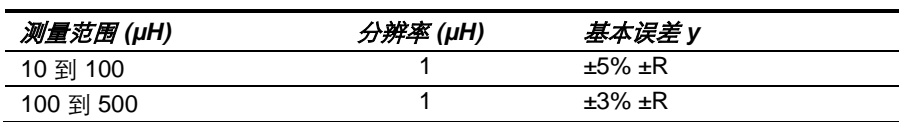

# <span id="page-44-1"></span>**10.2.3** 触点电压的估算

#### 测量范围**:**

- 触点电压功能:计算环路阻抗的漏电流值。

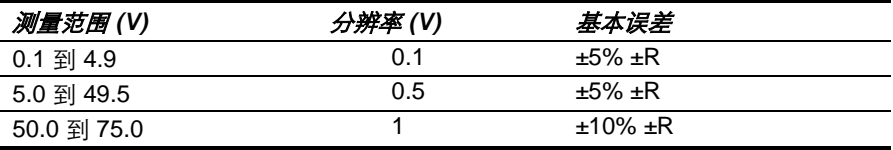

告警*:* 界限范围 *1V* 至 *75V*。

### <span id="page-44-2"></span>**10.2.4** 电流测量

### 测量范围**:**

- 安倍表功能: 0.2 至 40A。可以显示 4000 次

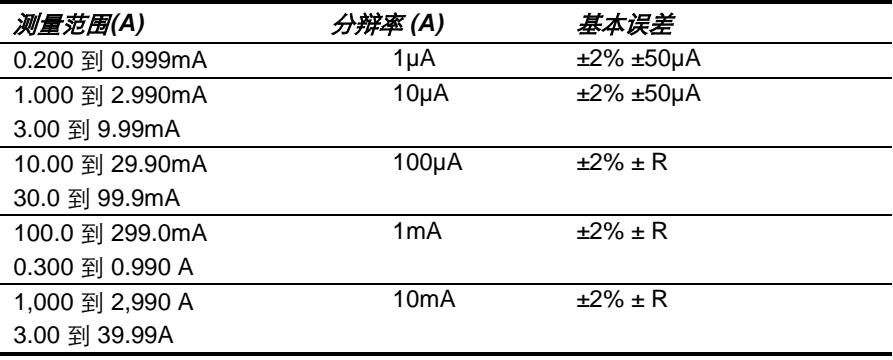

告警*:*界限范围 *1mA* 至 *40A*

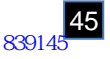

# <span id="page-45-0"></span>**10.3** 使用范围的影响

标称工作条件下环境因素的改变对精度的影响

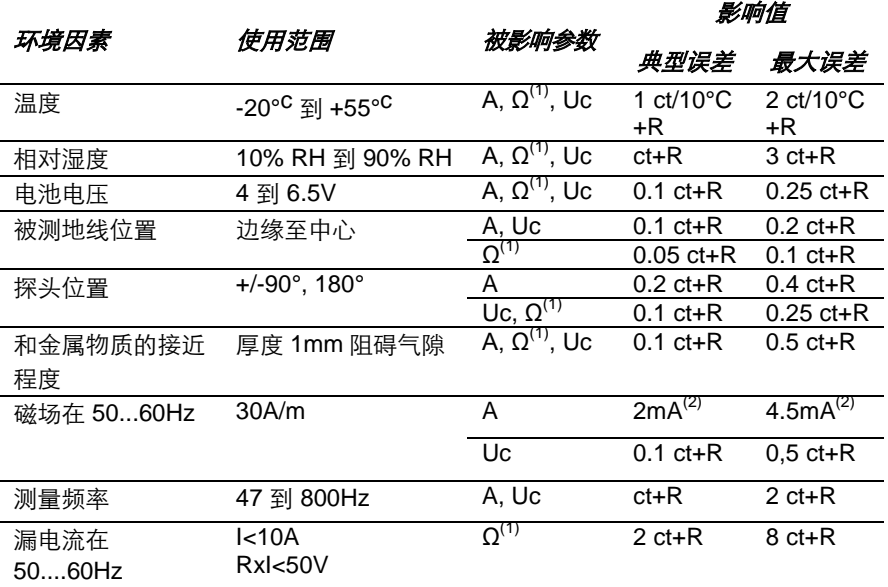

(1): Ω 数量指定 R, L, and Z.

(2): 电流补偿

### <span id="page-45-1"></span>**10.4** 电源

- 4节 1.5V LR6 (AA) 碱性电池, 或 4 节 AA 镍氢电池。
- 平均能耗: 大约 140mA
- 平均寿命: 大约 12 小时, 或 "30 秒测量"次数 14,40 次。

备注:在极端环境下,可能会有对微处理器的干扰。只要断开电池的连接就可以排 除这种干扰。

如需长时间存放需取出电池。

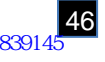

# <span id="page-46-0"></span>**10.5** 环境条件

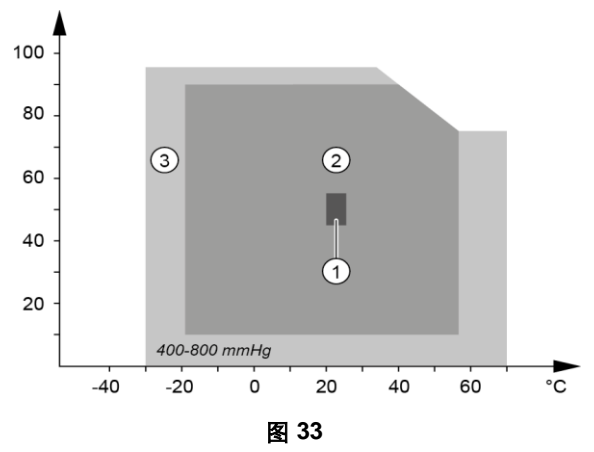

- 1. 标准范围 (CEI160)
- 2. 操作范围
- 3. 存储范围(没有电池)。按照标准 CEI359 category II (室内或室外仪器使用)

#### <span id="page-46-1"></span>**10.6** 机械特性

外形尺寸: 55 x 95 x 262 mm (长 x 宽 x 高) 可钳导体最大直径:**35mm.** 钳口打开大小:35mm. 重量:大约 935g (包括电池) 显示单元:152 字段 OLED 显示技术;表面区域 48 x 39 mm 密封性能: IP40, group III equipment 跌落测试: 依照 IEC-61010-1

### <span id="page-46-2"></span>**10.7** 符合国际指标

仪器采用双重绝缘保护 EN61010-1 EN61010-2-030 EN61010-2-032

### <span id="page-46-3"></span>**10.8** 电磁兼容性

本仪器符合标准 IEC-61326-1。

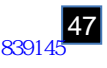

# 11. 保养维护

#### $\overline{\mathbf{H}}$ 仪器保养时,只能使用指定备用件;非经本公司售后服务部门或指定维 修商进行的维修,其后果本公司不再负责。

### <span id="page-47-0"></span>**11.1** 清洁方法

关闭仪器并保证没有测量任何物体。

用湿布清洁钳身,禁用有擦伤性的工具和有腐蚀性的溶液,但可以使用一点肥皂。 需要保证钳表的空气气隙完全洁净。

### <span id="page-47-4"></span><span id="page-47-1"></span>**11.2** 更换电池

如果屏幕闪烁低电池符号 ([图](#page-12-1) ,第 8 项)电池需要及时被更换。屏幕出现 Lo bat 信号 表明电池需要马上更换以便您再次使用。

### <span id="page-47-2"></span>**11.2.1** 步骤

- 关闭仪器。
- 用十字螺丝大拧下后盖的两个螺钉([图](#page-11-1), 第 10 项) 卸下后盖(图, item 11)
- 取出电池, 然后更换 4 节新的(LR6, AA, 1.5V)电池; 注意电池极性。 注:可用可充电的镍氢电池取代碱性电池 (AA, 1.2V) 。

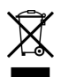

废旧电池不是普通的废弃物。 请把丢弃的电池放入可循环利用的垃圾回收处。

- 合上电池后盖并拧紧螺丝。
- 检查设备是否正确操作。

#### <span id="page-47-3"></span>**11.2.2** 存储数据的保护

电池被移除后,数据(已记录的测量值,告警界限)将被保存。时间和日期将被保 存超过 2 分钟。

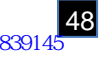

# <span id="page-48-0"></span>11.3 精度检查

### <span id="page-48-1"></span>**11.3.1** 必要的设备和目的

定期检查钳表可以对其精确度做调整。

### <span id="page-48-2"></span>**11.3.2** 设备

标准环路电阻可以作为选配配件提供给用户。配件可以模拟 5 个环路电阻值。

### <span id="page-48-3"></span>**11.3.3** 步骤

用钳口钳住校准环。拨动功能开关至 **Ω+A**, 然后比较钳表读数和校准环读数。然后 重复此项操作。

测量值如果发现有误差,可能就需要校准钳表。在把钳表送到 经销商之前,首先你 可以先参考 §11.4 的内容。

- 标定环阻值: 7.9Ω / 12.4Ω / 22Ω / 49.5Ω / 198Ω.
- 电阳值精度: 典型 0.3%, 最大 0.5% 。 注: 在对比时,应注意测量误差不应超过最小值 为标定环电阻值的精度加上仪 器的精度。

### <span id="page-48-4"></span>**11.4** 标定

### <span id="page-48-5"></span>**11.4.1** 必要的设备和目的

定期对仪器进行调整、标定是必要的;仪器的使用频率越高,对其标定的次数也应 适当增加。除了进行恢复出厂设置外,用户可以进行两种调整操作,1。钳表钳头 2.设置档位

### <span id="page-48-6"></span>**11.4.2** 选购附件

"标准回路电阻环"为选购附件,其具有 5 个回路电阻值可供使用者快速检定。

### <span id="page-48-7"></span>**11.4.3** 步骤

请参考 §8.5,菜单 no.15。

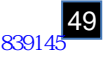

# **11.5** 计量检定

 $|\mathbf{f}|$ 

### <span id="page-49-0"></span>为了更好的测量和测试仪器,定期的对仪器的检定是有必要的。

本仪器应每年检定一次。如需要检定及校验本仪器,请与我们认可的检定机构(名 单备索),或是与法国 CA 公司 (Chauvin Arnoux) 中国子公司及其代理 / 经销商 联系。

#### <span id="page-49-1"></span>**11.6** 维修

本仪器如需维修,无论是在保修期内或保修期外,请与法国 CA 公司中国子公司及 其代理 / 经销商联系。

# 12. 保修期

除非另有约定,从仪器售出之日开始(开票日期),我们产品的保修期为 12 个月。 在保修期内,我们提供的免费保修服务不包含下列情况(有偿维修):

- 未合理的使用本仪器。
- 未经原厂技术人员的允许, 擅自修改仪器。
- 未经原厂制造商的认可,个人改动仪器。
- 未根据用户手册的注意事项, 随意使用仪器。
- 仪器遭受电击、坠落和进水等的人为因素损坏。

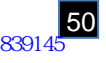

# 13. 订购编号

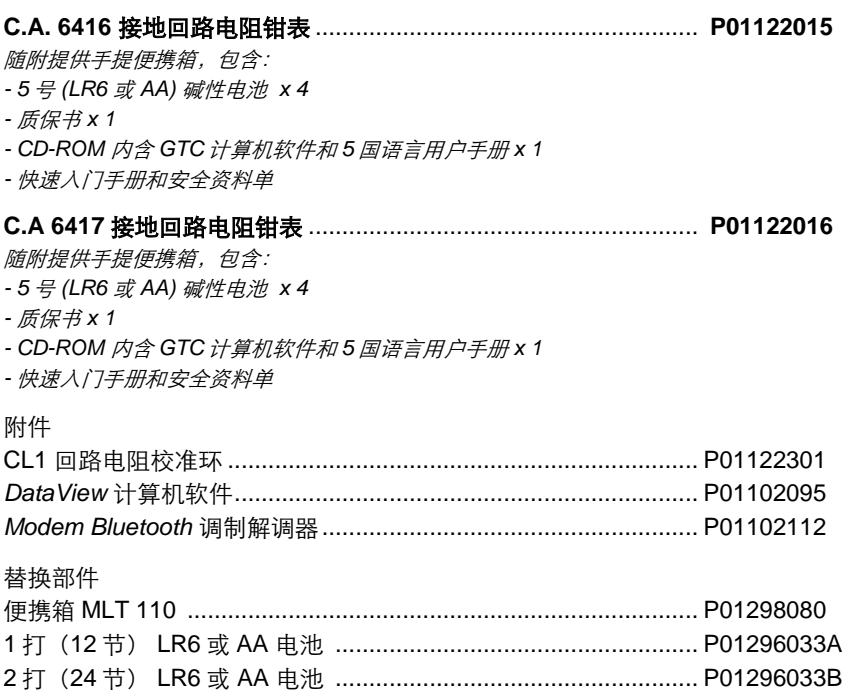

# $\boxed{\widehat{\text{CI}}}^{\text{\textregistered}}$ 北京海洋兴业科技股份有限公司 (证券代码: 839145)

北京市西三旗东黄平路19号龙旗广场4号楼 (E座) 906室 电话: 010-62176775 62178811 62176785 企业QQ: 800057747 维修QQ: 508005118 企业官网: www.hyxyyq.com

邮编: 100096 传真: 010-62176619 邮箱: market@oitek.com.cn 购线网: www.gooxian.com 查找微信公众号:海洋仪器

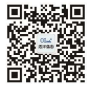

扫描二维码关注我们